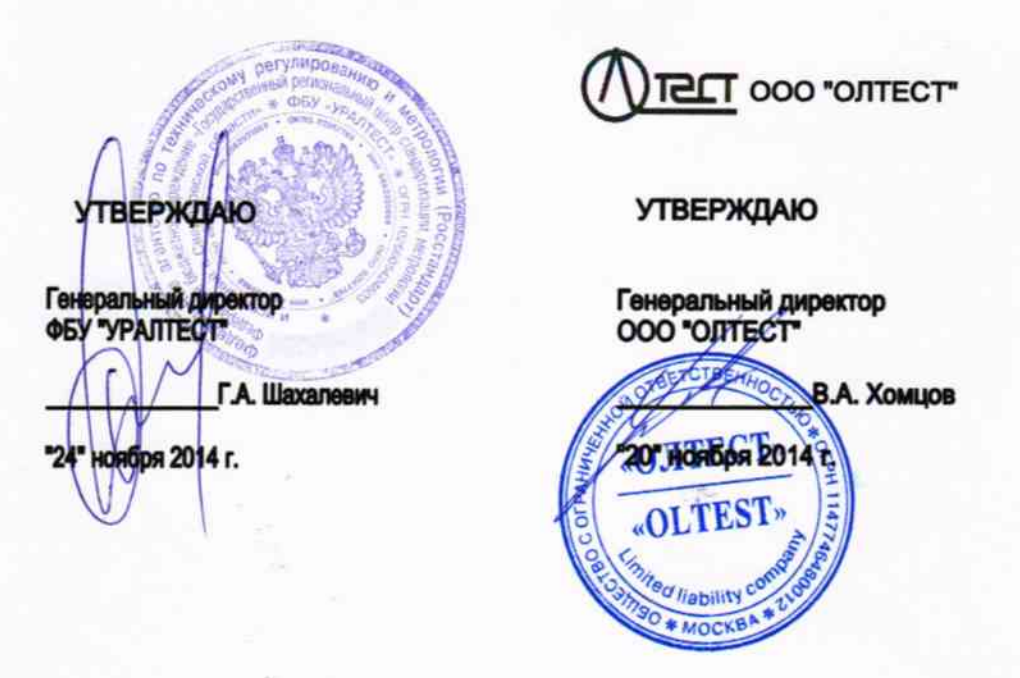

Государственная система обеспечения единства измерений

# Мосты переменного тока высоковольтные автоматические СА7100

Руководство по эксплуатации

Часть 2. Методика поверки ПДРМ.411210.001 РЭ1

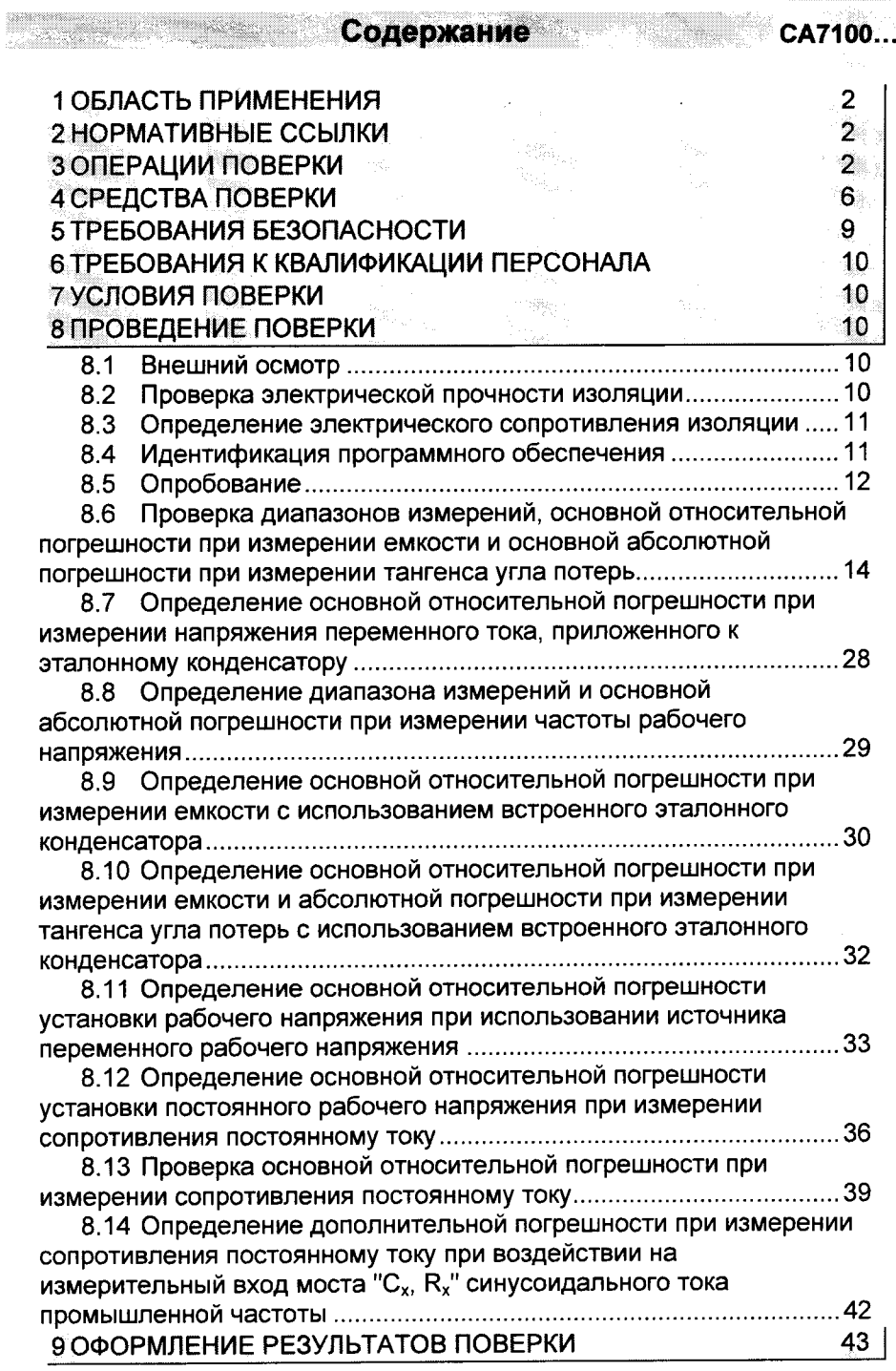

 $\frac{1}{2}$ 

 $\frac{1}{2}$ 

Maria Maria Maria 1997

1

a da da da gabe

CA7100...

Область применения

Настоящий документ является второй частью руководства по эксплуатации мостов переменного тока высоковольтных автоматических СА7100 (далее - РЭ мостов) и содержит методику их поверки.

#### 1 ОБЛАСТЬ ПРИМЕНЕНИЯ

Методика поверки распространяется на мосты переменного тока высоковольтные автоматические CA7100 (далее - мост, мосты) при выпуске из производства и после ремонта, а также в эксплуатации. Методика поверки разработана в соответствии с требованиями РМГ 51 и устанавливает операции и средства поверки, требования безопасности, условия и порядок проведения поверки мостов, а также порядок оформления результатов поверки.

#### 2 НОРМАТИВНЫЕ ССЫЛКИ

В данном документе имеются ссылки на следующие нормативные документы:

FOCT P 51350-99 Безопасность электрических контрольноизмерительных приборов и лабораторного оборудования. Часть 1. Общие требования

ГОСТ 12.3.019-80 ССБТ. Испытания и измерения электрические. Общие требования безопасности

РМГ 51 - 2002 Документы на методики поверки средств измерений. Основные положения

#### 3 ОПЕРАЦИИ ПОВЕРКИ

При поверке должны быть выполнены операции, приведенные в таблице 3.1.

## Таблица 3.1

 $\sim 10^{11}$  , and  $\sim 10^{11}$ 

 $\sim 10^{11}$ 

 $\sim$  15  $\%$ 

 $\ddot{\cdot}$ 

 $\cdot$ 

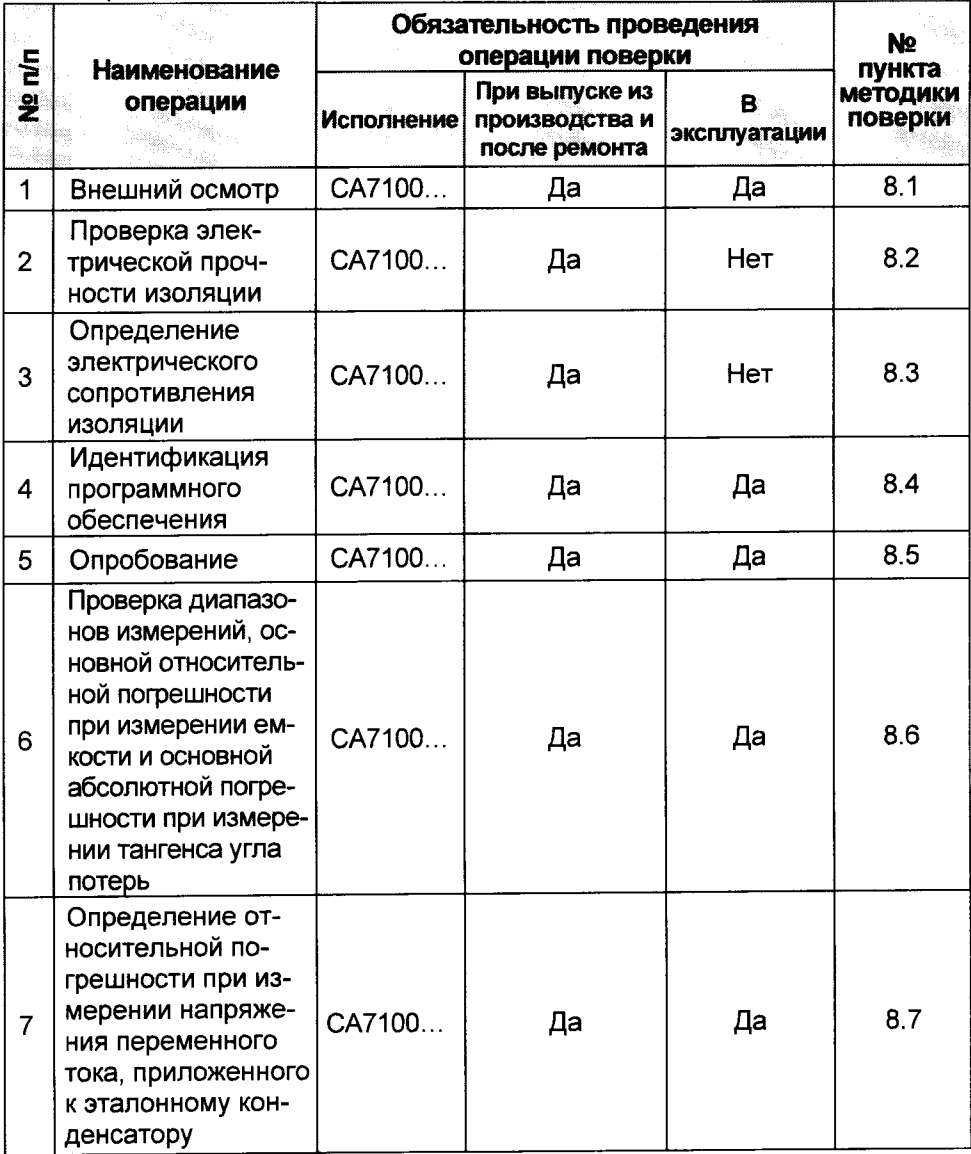

a sama kacamatan ing Kabupatèn Tan

сатно от Операции и средства поверки

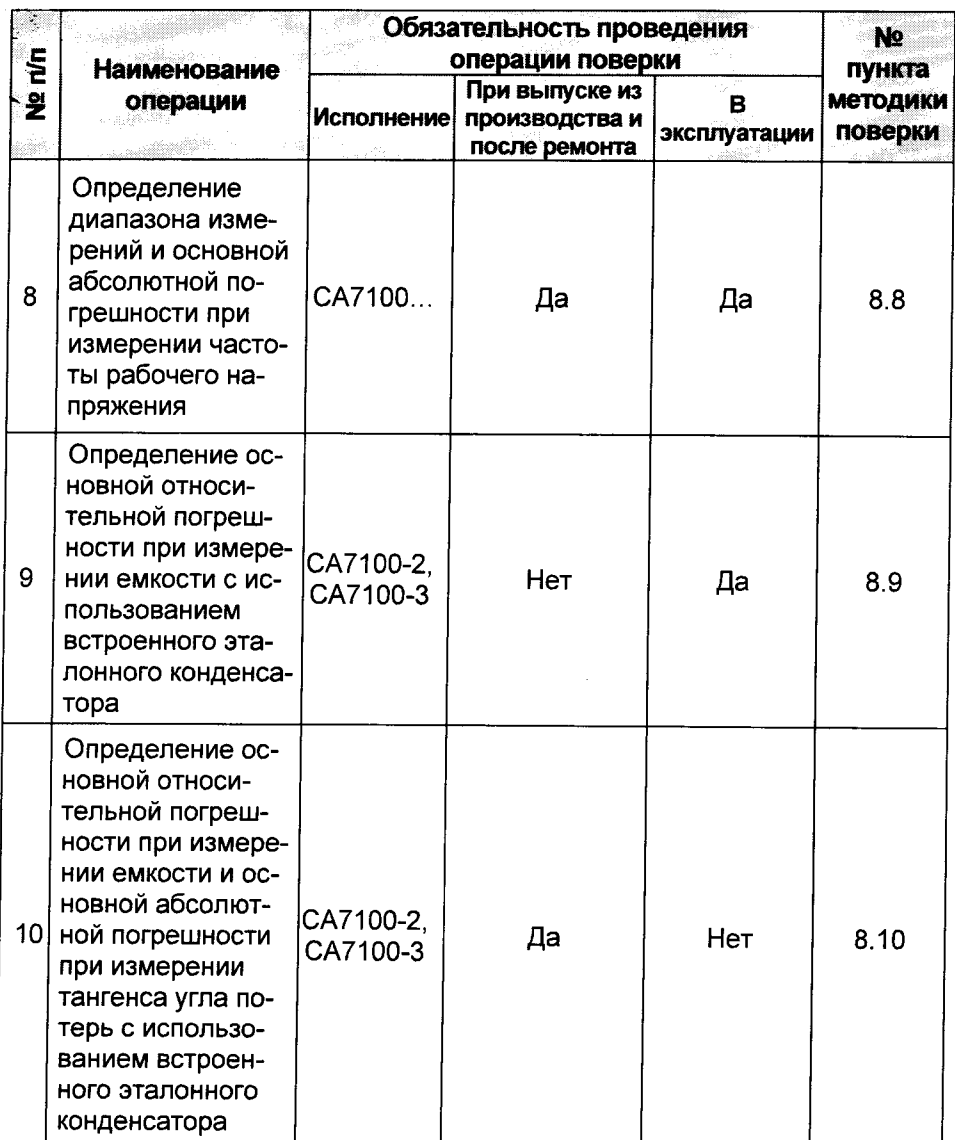

**Service** 

Congression and

 $\label{eq:1} \mathcal{L}_{\mathcal{D}}(\mathcal{D}(\mathcal{D}^{\mathcal{D}}))$ 

ŧ

MMMMMMMMMMMMMMMMMMMMM

CA7100... 

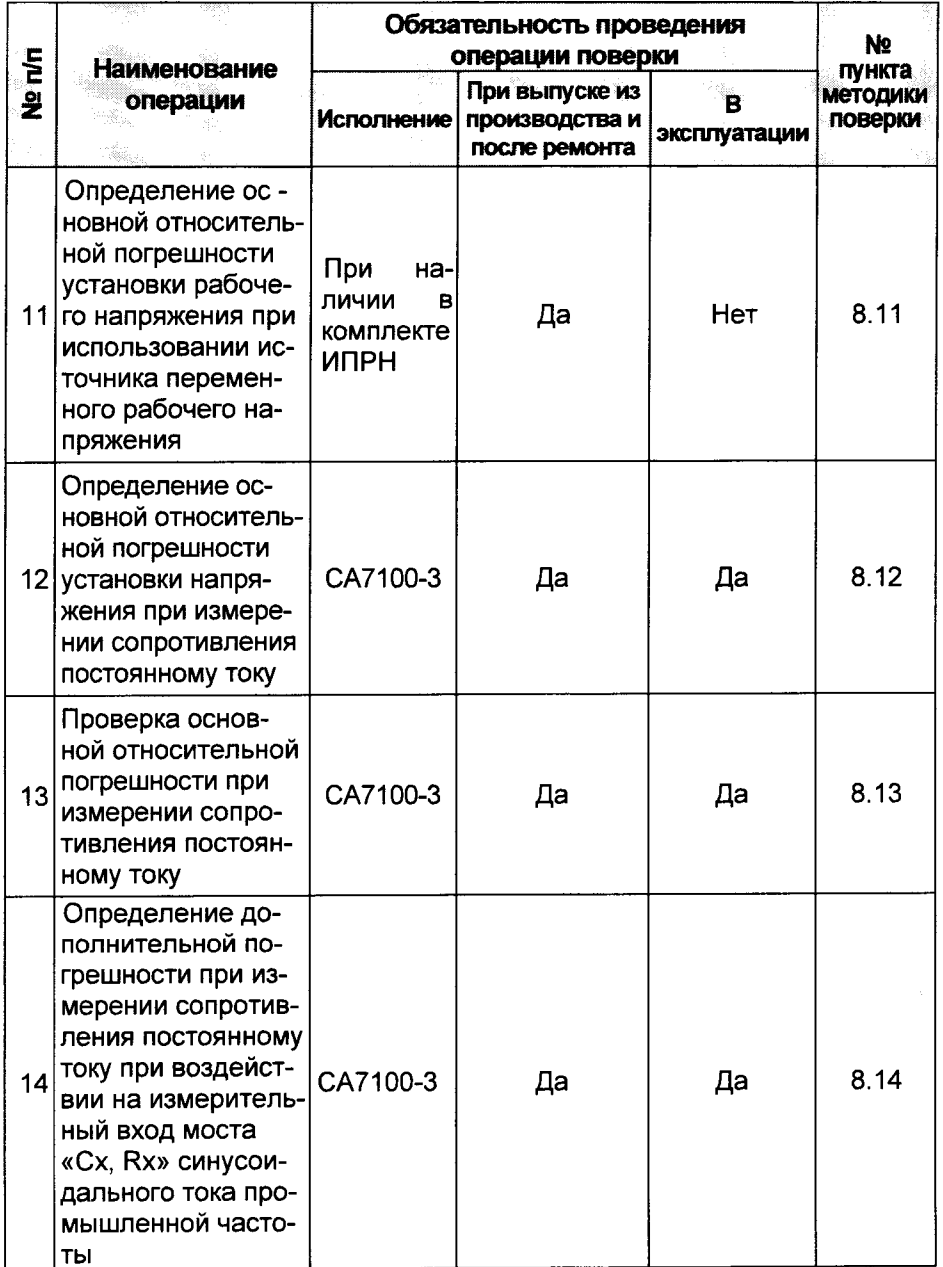

При отрицательных результатах любой из операций поверка моста<br>прекращается, неисправный мост бракуется.

#### 4 СРЕДСТВА ПОВЕРКИ

При проведении поверки должны быть применены рабочие эталоны, средства измерительной техники (СИТ) и вспомогательное оборудование, перечисленные в таблицах 4.1 и 4.2.

Допускается применение других средств поверки с характеристиками не хуже, чем у вышеуказанных.

Все применяемые средства измерительной техники должны быть поверены или пройти Государственную метрологическую аттестацию.

#### Таблица 4.1

CA7100..

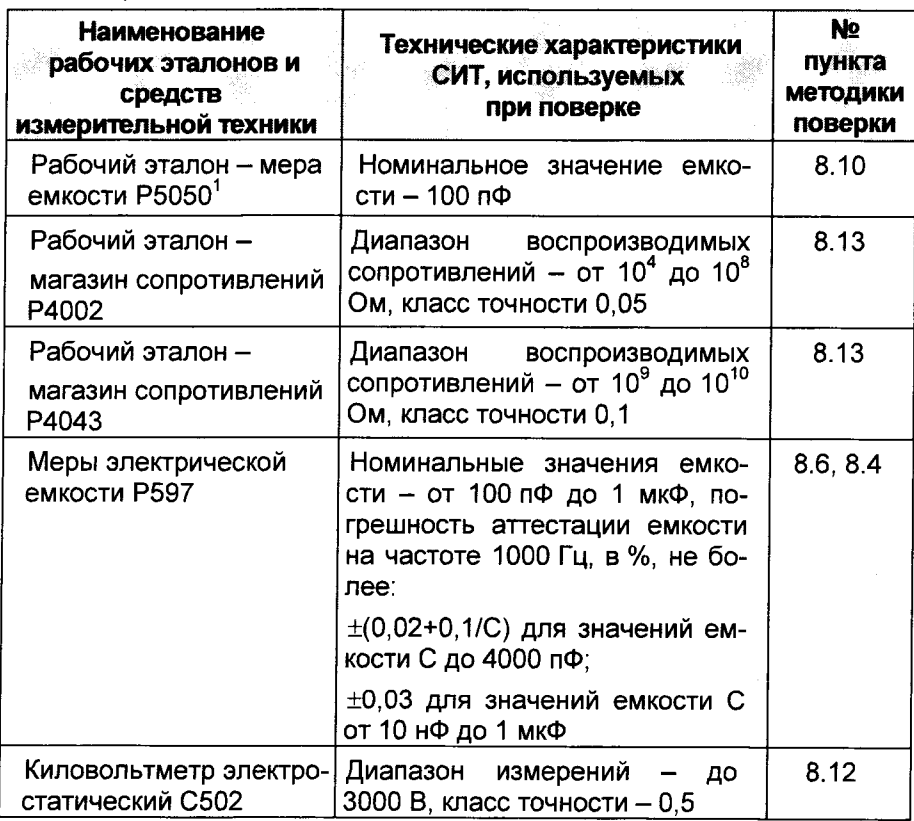

<sup>1</sup> Метрологическая аттестация меры емкости по емкости и тангенсу угла потерь выполняется в установленном порядке на соответствующем оборудовании на частоте 50 Гц переменного тока: по емкости с точностью не ниже ±0,01 %, по тангенсу угла потерь - не ниже  $\pm 3.10^{-5}$ .

CA7100... e de la construction de la construction de la construction de la construction de la construction de la construction de la construction de la construction de la construction de la construction de la construction de la const

Таблица 4.1

 $\ddot{\cdot}$ 

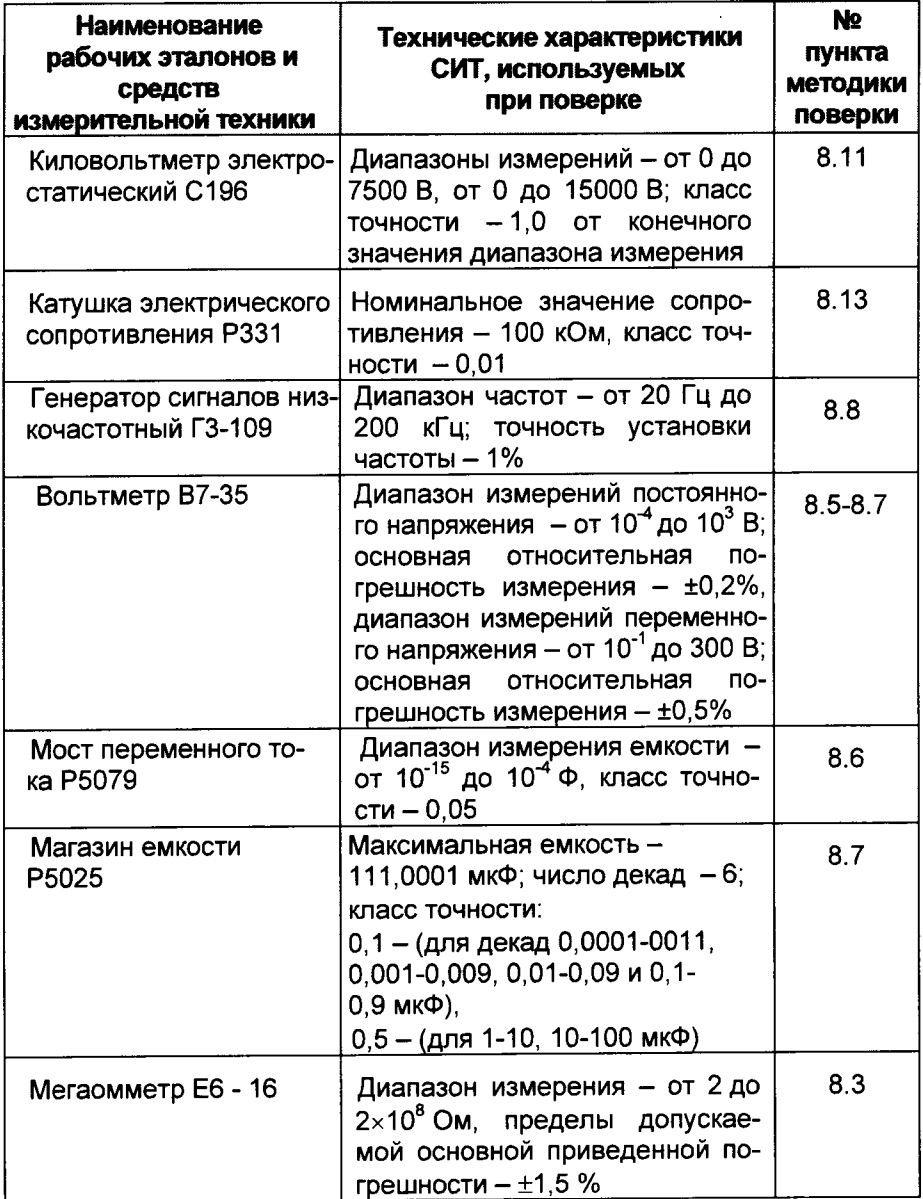

 $\overline{7}$ 

# СА7100... **Операции и средства поверки**

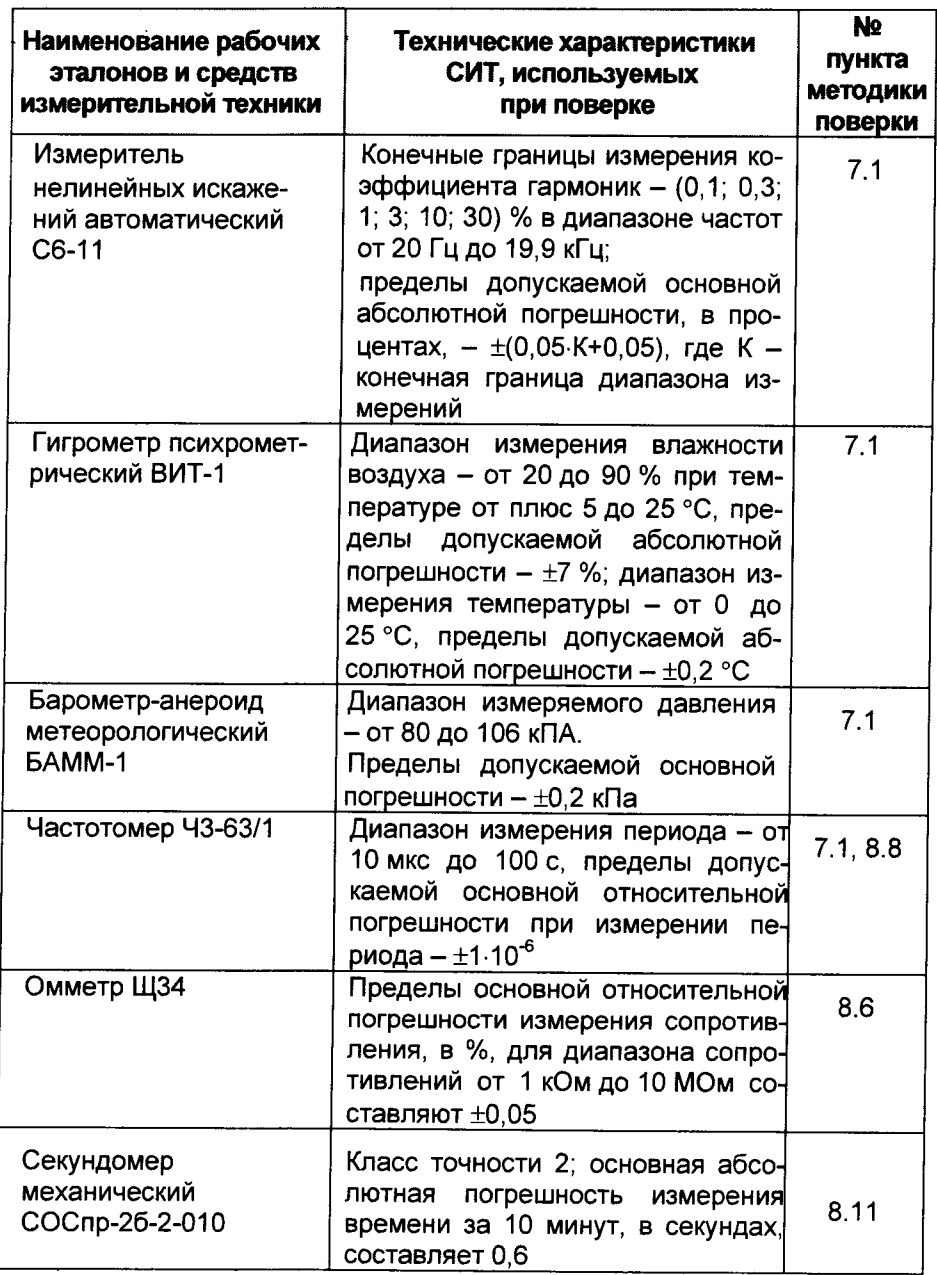

**CA710** 

#### Таблица 4.2

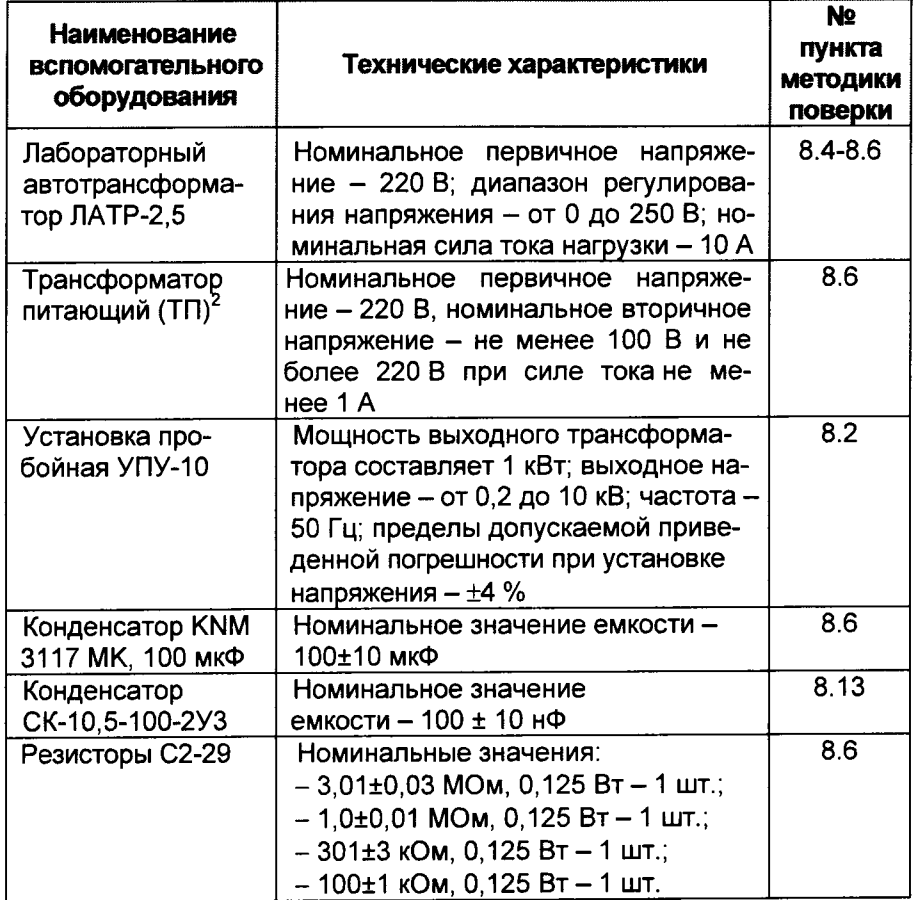

#### ТРЕБОВАНИЯ БЕЗОПАСНОСТИ 5.

5.1 При проведении поверки моста должны соблюдаться требования ГОСТ 12.3.019.

5.2 Перед проведением поверки необходимо ознакомиться с настоящей методикой, эксплуатационной документацией на поверяемый мост и средства поверки.

5.3 Измерения могут выполнять лица, которые имеют группу по электробезопасности не ниже третьей.

 $2$  Если в комплект моста входит расширитель диапазона СА7150 ПДРМ.411521.001 (далее - расширитель СА7150), то необходимо применять ТП со следующими техническими характеристиками: номинальное первичное напряжение 220 В, номинальное вторичное напряжение не менее 100 В и не более 220 В при силе тока не менее 10 А.

## <u>. Martin Alexandria </u> **СА7100... В ВИЗИТЕРЬ ПРОВЕДЕНИЕ ПОВЕРКИ** В ВИЗИЧЕНИЕ С

#### 6 ТРЕБОВАНИЯ К КВАЛИФИКАЦИИ ПЕРСОНАЛА

Измерения должны выполнять лица, аттестованные как государственные поверители.

#### 7 УСЛОВИЯ ПОВЕРКИ

7.1 При проведении поверки должны соблюдаться следующие условия:

- температура окружающего воздуха - от 18 до 22 °С;

- относительная влажность воздуха - от 30 до 80 %:

- атмосферное давление - от 84 до 106 кПа;

- напряжение сети питания (далее - сети) - от 198 до 242 В;

- коэффициент искажения синусоидальности кривой напряжения сети - не более 5 %;

- частота сети - от 49.6 до 50.4 Гц.

Все работы с мостом должны проводиться в соответствии с первой частью руководства по эксплуатации мостов (далее - РЭ), а работы со средствами измерительной техники, применяемыми при поверке, в соответствии с их эксплуатационной документацией.

#### 8 ПРОВЕДЕНИЕ ПОВЕРКИ

8.1 Внешний осмотр

При проведении внешнего осмотра должно быть установлено соответствие моста следующим требованиям:

- отсутствие механических повреждений, влияющих на работоспособность моста, отсутствие механических повреждений соединительных кабелей и разъемов:

- соответствие требованиям комплектности и маркировки паспорта. Соответствие требованиям комплектности и маркировки, а также

отсутствие внешних механических повреждений, проверять визуально.

Результат операции поверки считать положительным, если отсутствуют внешние механические повреждения моста, соединительных кабелей и разъемов, а комплектность и маркировка моста соответствуют требованиям паспорта.

8.2 Проверка электрической прочности изоляции

8.2.1 Проверку электрической прочности изоляции цепей питания 220 В 50 Гц моста относительно корпуса блока измерительного проводить с помощью пробойной установки УПУ-10. подавая напряжение переменного тока.

8.2.2 Проверку прочности электрической изоляции устройства зарядного и блока измерительного моста выполнять в следующем порядке:

- электрически соединить контакты сетевой вилки устройства зарядного и присоединить кабель с выходным разъемом (DB-15) устройПоверка изоляции

**FALLEY SERVICE** 

ства зарядного к разъему "ЗАРЯДНОЕ УСТРОЙСТВО" блока измерительного моста. Блок измерительный должен быть выключен, т.е. индикатор "ВКЛ/ЗАР" на его передней панели не должен светиться;

- подключить выходные контакты пробойной установки УПУ-10 (в режиме переменного напряжения) к соединенным накоротко контактам сетевой вилки устройства зарядного и корпусу блока измерительного моста (для подключения к корпусу использовать корпусной зажим на блоке измерительном);

- повышать испытательное напряжение от 0 до 1500 В плавно или равномерно ступенями, не превышающими 10 % значения испытательного напряжения и выдержать не менее 1 мин;

- понизить испытательное напряжение до нуля и отключить пробойную установку.

Результат операции проверки считать положительным, если при проведении испытания не произошло пробоя или поверхностного перекрытия изоляции. Появление "короны" на подводящих проводах или специфического шума при испытании не является признаком неудовлетворительных результатов испытаний.

8.3 Определение электрического сопротивления изоляции

8.3.1 Определение электрического сопротивления изоляции между цепями питания 220 В 50 Гц моста и корпусом блока измерительного.

8.3.2 Определение электрического сопротивления изоляции устройства зарядного и блока измерительного выполнять в следующем порядке:

- электрически соединить контакты сетевой вилки устройства зарядного и присоединить кабель с выходным разъемом (DB-15) устройства зарядного к разъему "ЗАРЯДНОЕ УСТРОЙСТВО" измерительного блока моста, при этом измерительный блок должен быть выключен, т.е. индикатор "ВКЛ/ЗАР" на его передней панели не должен светиться;

- выполнить с помощью мегаомметра Е6-16 на напряжении постоянного тока 500 В измерение сопротивления между соединенными контактами сетевой вилки и корпусом измерительного блока моста, при этом показания мегаомметра должны фиксироваться через 1 минуту после приложения напряжения.

Результат операции считать положительным, если измеренное значение сопротивления изоляции не менее 2 МОм.

8.4 Идентификация программного обеспечения

Подключить к измерительному блоку моста блок управления. Подать на мост питание. Нажать одновременно клавиши «SHIFT» и «..!?» на панели блока управления. На дисплее БУ должна появиться надпись с номером версии встроенного ПО моста «Spk.hex».

Результат операции поверки считать положительным, если номер версии - v1.38 или выше.

and a strong of the state of the state of

CA7100

#### 8.5 Опробование

<u> Manazarta (</u>

При проведении операций поверки, не связанных с использованием встроенного эталонного конденсатора, высоковольтный вывод указанного конденсатора должен быть соединен с корпусом измерительного блока с помощью перемычки ПДРМ 685611.037.

Используемые при проведении проверок меры Р597 должны быть включены по трехзажимной схеме.

При смене мер емкости и после окончания измерений выводить напряжение ЛАТРа на нулевую отметку.

Собрать схему измерения, приведенную на рисунке 8.1. Подключить меру емкости Р597 значением 1 нФ в качестве внешнего эталонного конденсатора, и меру емкости Р597 значением 1 нФ в качестве объекта измерений, как показано для 1-го измерения таблицы 8.1.

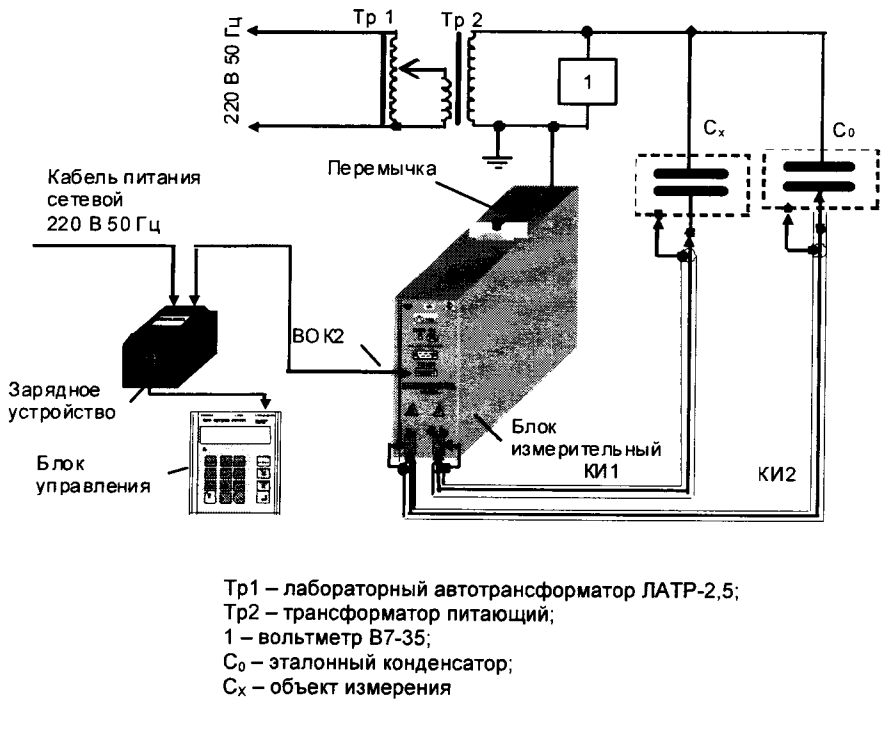

Рисунок  $8.1^3$ 

<sup>&</sup>lt;sup>3</sup> На этом и последующих рисунках приведен мост СА7100-3. Подключение мостов СА7100-1 и СА7100-2 осуществляется аналогично.

Опробование

8.5.1 Включить режим работы с внешним эталонным конденсатором, автоматический выбор поддиапазона измерения (далее - п/д), и ввести значение емкости меры, подключенной в качестве внешнего эталонного конденсатора  $C_0$ , указанное в паспорте меры, и tg $\delta$ =0.

8.5.2 Установить рабочее напряжение (100±5) В, контролируя его вольтметром. Провести измерение емкости объекта измерений Сх.

8.5.3 Вычислить относительное отклонение результата измерения емкости  $\delta_{C_{\text{DD}}}$ , в процентах, по формуле

$$
\delta_{\rm Cnp} = \frac{C_{\rm xu} - C_{\rm xn}}{C_{\rm xn}} \cdot 100 \tag{1}
$$

где Схи - показания моста при измерении емкости, в пФ;

Схп - значение емкости меры, используемой в качестве объекта измерения, указанное в паспорте, в пФ.

8.5.4 Результаты измерения и вычислений занести в строку для 1-го измерения таблицы, выполненной по форме таблицы 8.1.

Таблица 8.1

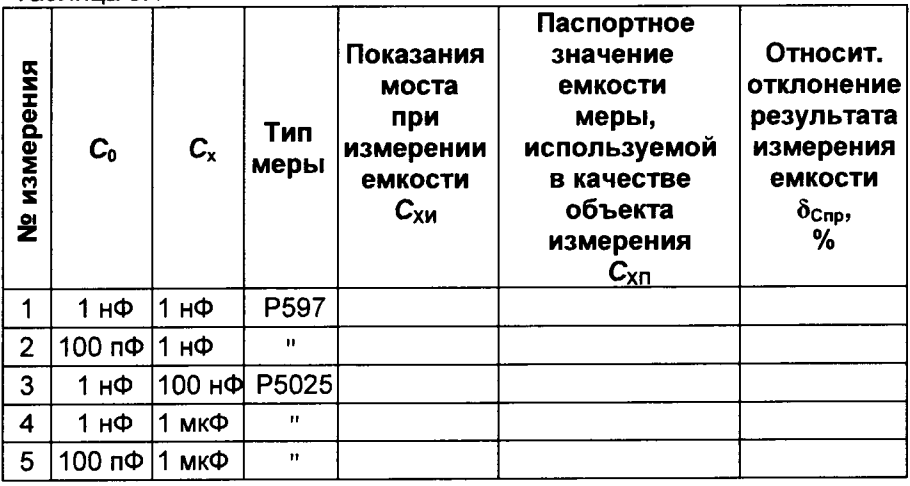

8.5.5 Проверить выполнение условия

 $\delta_{\text{Cnn}} < \delta_{\text{Cn}} + \delta_{\text{Cx}} + 5.10^{-2}$ ,

 $(2)$ 

где  $\delta_{\text{Co}}$  – погрешность емкости меры, используемой в качестве внешнего эталонного конденсатора С<sub>о</sub>, указанная в паспорте;

 $\delta_{Cx}$  - погрешность емкости меры, используемой в качестве объекта измерения С<sub>х</sub>, указанная в паспорте.

8.5.6 Повторить 8.5.1-8.5.5 при значениях  $C_0$  и  $C_x$  а также типах мер емкости, приведенных в таблице 8.1.

Результат операции поверки считать положительным, если для всех мер емкости, используемых в качестве объекта измерения, выполнены условия, изложенные в 8.5.6.

CA7100... Поверка моста при измерении С и  $\mathfrak{to}$ 

aan ay sanadka mark

8.6 Проверка диапазонов измерений, основной относительной погрешности при измерении емкости и основной абсолютной погрешности при измерении тангенса угла потерь

8.6.1 Определение значения приведенной к концу п/д аддитивной составляющей погрешности при измерении емкости

8.6.1.1 Собрать схему измерений, приведенную на рисунке 8.2. В качестве внешнего эталонного конденсатора Со подключить меру емкости Р597 значением 1 нФ.

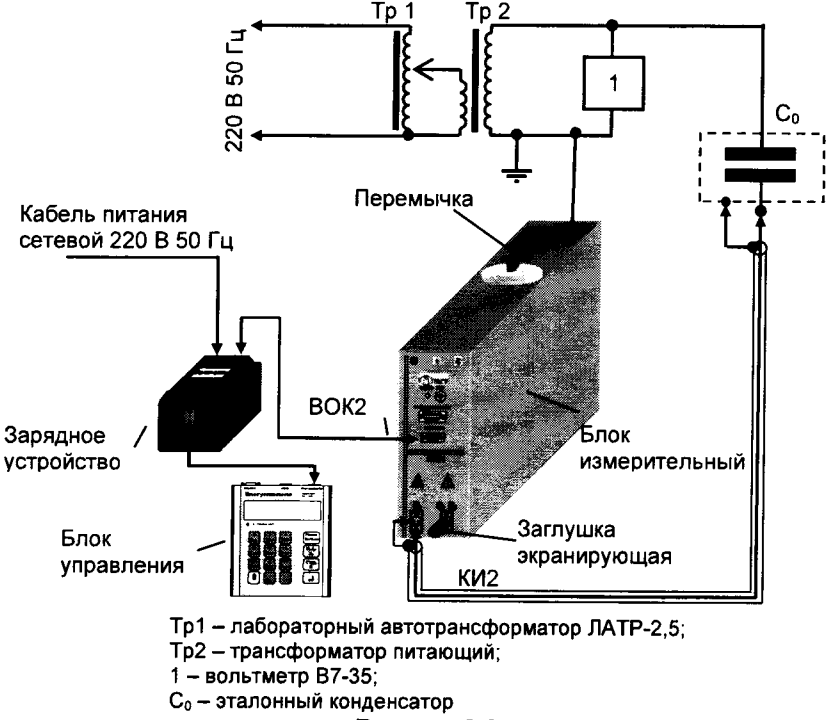

Рисунок 8.2

8.6.1.2 Разъем "С<sub>х.</sub> R<sub>x</sub>" заэкранировать, установив на него заглушку экранирующую ПДРМ.434479.001.

8.6.1.3 Ввести параметры меры, подключенной в качестве внешнего эталонного конденсатора С<sub>о</sub>: С<sub>о</sub>=1,00e-9 (в фарадах), tgo=0. Включить режим накопления с числом накапливаемых измерений N=5.

8.6.1.4 С помощью ЛАТРа установить значение рабочего напряжения (100±5) В, контролируя его с помощью вольтметра. Установить 1-й фиксированный п/д измерений и провести измерения. По окончании измерений снять рабочее напряжение.

Поверка моста при измерении С и  $\mathfrak{t}\mathfrak{g}\delta$ **CA7100** 

8.6.1.5 Результаты измерений начальной на 1-м п/д емкости С<sub>н</sub>м, в пФ, и среднеквадратического отклонения результатов измерений начальной емкости на 1-м п/д измерений СКО<sub>Сн</sub> занести в таблицу, выполненную по форме таблицы 8.2.

8.6.1.6 Вычислить систематической приведенные значения ( $\delta_{\text{aan cscT CN}}$ ) и случайной ( $\delta_{\text{aan cn CN}}$ ) составляющих аддитивной погрешности  $\delta_{\text{max}}$  см. в процентах, при измерении емкости по формулам:

$$
\delta_{\text{an}(\text{c})} = \frac{C_{\text{H}}}{C_{\text{an}(\text{c})}} \cdot 100 \tag{3}
$$

$$
\delta_{\text{a}_{\text{A}}\text{C}} = \text{CKO}_{\text{C-N}} \cdot \frac{C_{\text{N}}}{C_{\text{MarcN}}},\tag{4}
$$

где C<sub>нN</sub> - показания моста при измерении начальной емкости на N-м п/д, пФ;

 $C_{\text{uarch}}$  - конечное значение емкости N-го п/д, п $\Phi$ ;

CKO<sub>CHN</sub> - показания моста при измерении среднеквадратического отклонения результатов измерений начальной емкости на N-м п/д измерений, в процентах.

Результаты расчетов занести в таблицу, выполненную по форме таблицы 8.2. в соответствующие столбцы.

Таблица 8.2

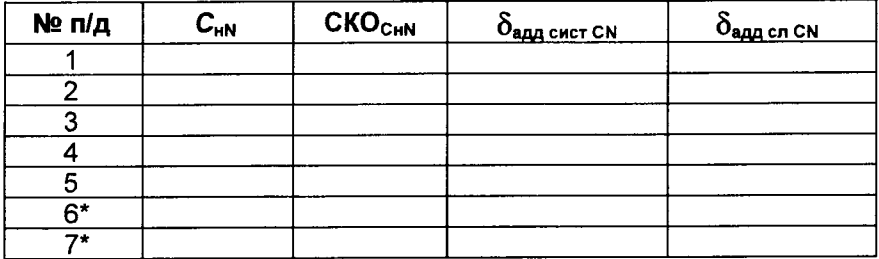

\* Измерения на 6-м и 7-м п/д выполняются при наличии в комплекте моста расширителя диапазона СА7150.

8.6.1.7 Выполнить 8.5.1.4-8.5.1.6 на 2-5 п/д и занести результаты измерений и вычислений в таблицу, выполненную по форме таблицы 8.2.

8.6.1.8 Подключить расширитель диапазона СА7150 (далее - расширителя CA7150) к блоку измерительному, как показано на рисунке 8.3. В качестве внешнего эталонного конденсатора С<sub>о</sub> подключить меру емкости Р597 значением 1 нФ.

8.6.1.9 Установить 5-й фиксированный п/д измерений.

8.6.1.10 Включить расширитель, выполнить 8.6.1.4-8.6.1.6 на 6-м и 7-м п/д и занести результаты измерений и вычислений в таблицу, выполненную по форме таблицы 8.2.

8.6.1.11 Выключить мост.

a considerable construction of the construction

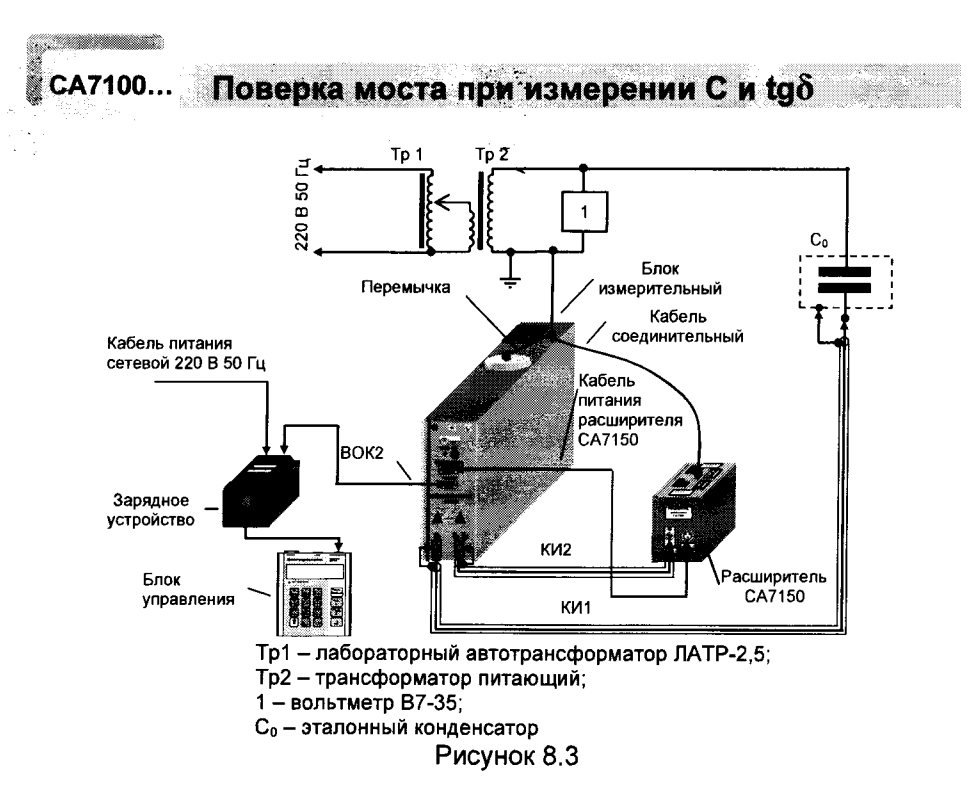

8.6.2 Определение значений мультипликативной составляющей относительной погрешности при измерении емкости и аддитивной составляющей абсолютной погрешности при измерении тангенса угла потерь

8.6.2.1 Собрать схему, приведенную на рисунке 8.1, подключив меры емкости Р597 с номинальными значениями емкости 1 нФ в качестве эталонного конденсатора С<sub>о</sub> и объекта измерений С<sub>х</sub>.

8.6.2.2 Ввести параметры меры, подключенной в качестве внешнего эталонного конденсатора  $C_0$ :  $C_0 = 1,00e-9$  (в фарадах), tg $\delta = 0$ . Включить режим накопления с числом накапливаемых измерений N=5.

8.6.2.3 Установить 1-й фиксированный п/д измерений, установив рабочее напряжение U<sub>x</sub>=(100±5) В, провести измерения емкости и тангенса угла потерь.

8.6.2.4 Результаты измерения среднего значения емкости Сх1 и тангенса угла потерь tgo<sub>1</sub>, а также значения среднеквадратического отклонения (СКО) тангенса угла потерь tg81 занести в таблицу, выполненную по форме таблицы 8.3.

a composed

CA7100.

## Поверка моста при измерении С и  $\text{tg}\delta$

Таблица 8.3

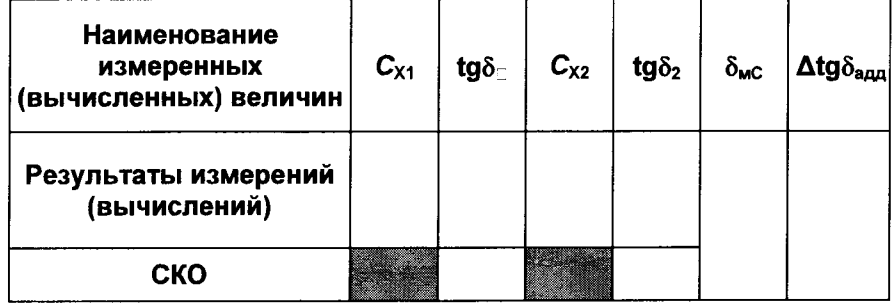

8.6.2.5 Поменять местами меры емкости, для чего кабель, который был включен в разъем моста "С<sub>0</sub>", включить в разъем "С<sub>х</sub>, R<sub>x</sub>", а кабель, который был включен в разъем моста "С<sub>х</sub>, R<sub>x</sub>", включить в разъем "С<sub>0</sub>". Провести новое измерение емкости и тангенса угла потерь.

8.6.2.6 Результаты измерения среднего значения емкости  $C_{X2}$  и тангенса угла потерь tg82, а также значения среднеквадратического отклонения (СКО) тангенса угла потерь tg82 занести в таблицу, выполненную по форме таблицы 8.3.

8.6.2.7 Вычислить мультипликативную составляющую погрешности при измерении емкости, в процентах,

$$
\delta_{\rm MC} = \frac{C_{\rm x1}/C_0 \cdot C_{\rm x2}/C_0 - 1}{2} \cdot 100,\tag{5}
$$

где С<sub>о</sub> - значение емкости, введенной в качестве образцовой, равное 1 нФ;

и аддитивную составляющую погрешности при измерении tg $\delta$ 

$$
\Delta_{\text{tg\delta}\text{a}_{\text{A}}\text{A}} = \sqrt{\left(\text{tg}\delta_1 + \text{tg}\delta_2\right)^2/4 + \text{CKO}_{\text{tg\delta}12\text{max}}} \tag{6}
$$

где СКО<sub>tg</sub>812max - максимальное значение среднеквадратического отклонения тангенса угла потерь из СКО двух измерений.

Результаты расчетов занести в таблицу, выполненную по форме таблицы 8.3.

8.6.3 Определение значений составляющих погрешностей, обусловленных дифференциальной нелинейностью на границе п/д

8.6.3.1 Собрать схему, приведенную на рисунке 8.1, подключив меры емкости Р597 с номинальными значениями емкости 1 нФ в качестве эталонного конденсатора  $C_0$  и объекта измерений  $C_x$  как показано для 1-го измерения таблицы 8.4.

8.6.3.2 Ввести параметры меры, подключенной в качестве внешнего эталонного конденсатора  $C_0$ :  $C_0 = 1,00e-9$  (в фарадах), tg $\delta = 0$ .

The Commercial

**Contract Contract Committee Contract** 

a mata ang manang

Little Street, Little

Поверка моста при измерении С и tg $\delta$ 

8.6.3.3 Установить 1-й п/д измерений, включить режим накопления с числом накапливаемых измерений N=5, установить рабочее напряжение  $U_x=(100\pm 5)$  В и провести измерения  $C_x$  и tg $\delta_x$ . Результаты измерений  $C_{1(2)}$  и tg $\delta_{1(2)}$  занести в строку для 1-го измерения таблицы, выполненной по форме таблицы 8.4.

8.6.3.4 Установить 2-й п/д. Провести повторное измерение емкости  $C_x$  и tg $\delta_x$ . Результаты измерений  $C_{2(1)}$  и tg $\delta_{2(1)}$  занести в строку для 2-го измерения таблицы, выполненной по форме таблицы 8.4.

8.6.3.5 Вычислить составляющие основной погрешности, обусловленные дифференциальной нелинейностью, в том числе:

- относительной при измерении емкости, в процентах,

$$
\delta_{\text{Hqn C12}} = \frac{C_{2(1)} - C_{1(2)}}{C_{1(2)}} \cdot 100,\tag{7}
$$

÷.

где  $C_{1(2)}$ - показания моста при измерении емкости на 1-м п/д (на границе с 2-м п/д):

 $C_{2(1)}$  - показания моста при измерении емкости на 2-м п/д (на границе с 1-м п/д);

- абсолютной при измерении тангенса угла потерь на границе 1-го и 2-го п/д

$$
\Delta_{\text{Hqn tg}\delta 12} = \text{tg}\delta_{2(1)} - \text{tg}\delta_{1(2)},\tag{8}
$$

где tg $\delta_{1(2)}$  – показания моста при измерении тангенса угла потерь на 1-м п/д (на границе с 2-м п/д):

 $tg\delta_{2(1)}$  – показания моста при измерении тангенса угла потерь на 2-м п/д (на границе с 1-м п/д).

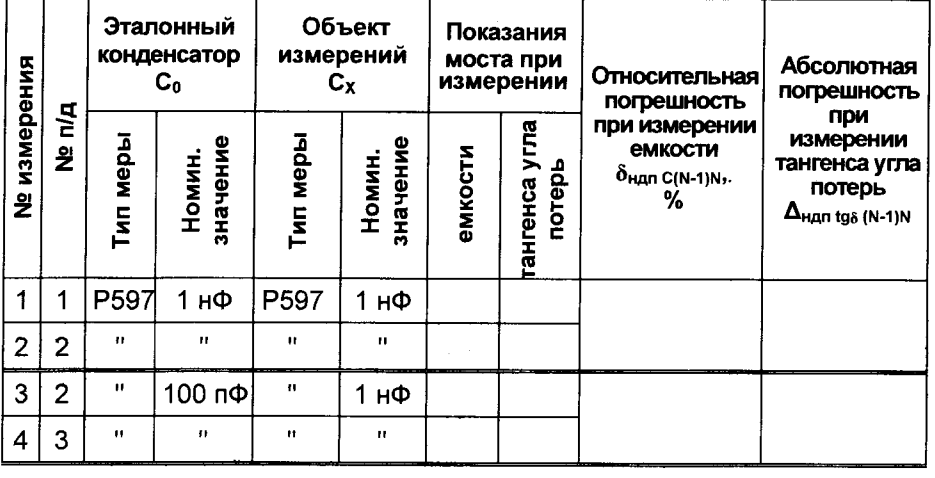

Таблица 8.4

<u>maa kale kale kaanaan kan</u>

CA7100...

#### **MASS AND STREET** CA7100.

## Поверка моста при измерении С и tgo

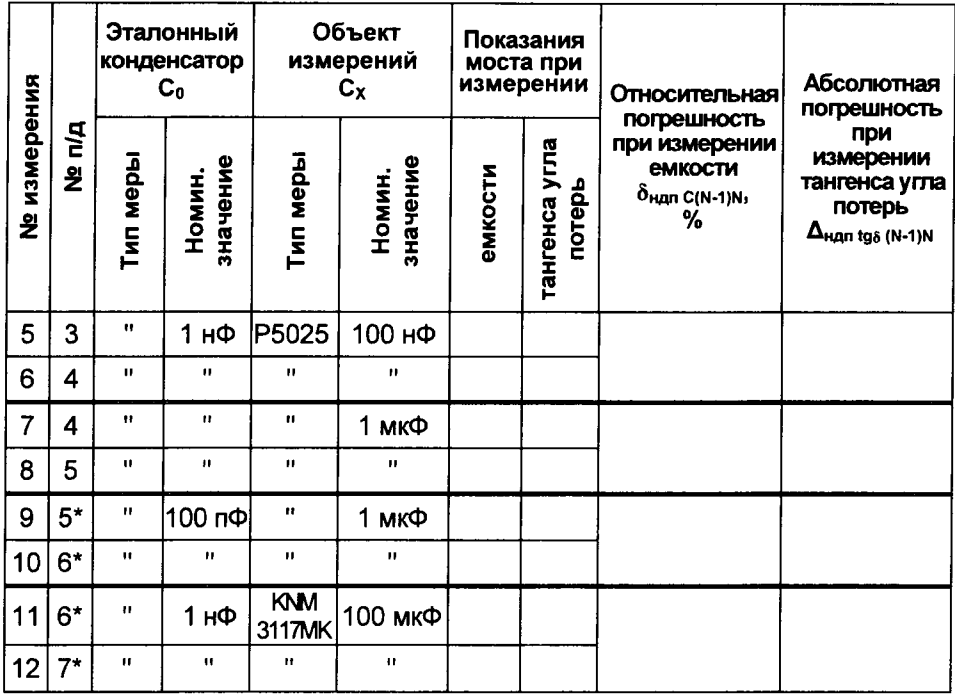

\* Только для мостов, в комплект которых входит расширитель СА7150.

8.6.3.6 Повторить 8.6.3.3-8.6.3.5 для 2-го и 3-го; 3-го и 4-го; 4-го и 5-го п/д (измерения 3-8 таблицы 8.4), устанавливая соответствующие номера п/д.

8.6.3.7 Вычислить составляющие основной погрешности, обусловленные дифференциальной нелинейностью, в том числе,  $\delta_{\text{HADC23}}$  и  $\Delta_{\text{HAD to 823}}$ на границе 2-го и 3-го п/д,  $\delta_{\text{man C34}}$  и  $\Delta_{\text{man to 834}}$  на границе 3-го и 4-го п/д,  $\delta$ нап с45 И Днап to 645 НА Границе 4-го и 5-го п/д по следующим формулам:

$$
\delta_{\text{H}_{\text{A}} \cap C23} = \frac{C_{3(2)} - C_{2(3)}}{C_{2(3)}} \cdot 100 + \delta_{\text{H}_{\text{A}} \cap C12} \,, \tag{9}
$$

$$
\Delta_{\text{Hqn tg\delta 23}} = \text{tg}\delta_{3(2)} - \text{tg}\delta_{2(3)} + \Delta_{\text{Hqn tg\delta 12}}\,,\tag{10}
$$

$$
\delta_{\text{Hqn C34}} = \frac{C_{4(3)} - C_{3(4)}}{C_{_{3(4)}}} \cdot 100 + \delta_{\text{Hqn C23}} \tag{11}
$$

$$
\Delta_{\text{Hqn tgs 34}} = \text{tg} \, \delta_{4(3)} - \text{tg} \, \delta_{3(4)} + \Delta_{\text{Hqn tgs 23}} \,, \tag{12}
$$

$$
\delta_{H_{\text{API}} \text{ C45}} = \frac{C_{5(4)} - C_{4(5)}}{C_{4(5)}} \cdot 100 + \delta_{H_{\text{API}} \text{ C34}} \,, \tag{13}
$$

$$
\Delta_{\text{Hqn tg}\delta 45} = \text{tg}\delta_{5(4)} - \text{tg}\delta_{4(5)} + \Delta_{\text{Hqn tg}\delta 34} \,. \tag{14}
$$

# сл7100... Поверка моста при измерении С и tgo

8.6.3.8 Результаты вычислений занести в таблицу, выполненную по форме таблицы 8.4.

8.6.3.9 Собрать схему (рисунок 8.1), в соответствии с данными для 9-го измерения.

 $\qquad \qquad \blacksquare$ 

8.6.3.10 Ввести параметры меры, подключенной в качестве внешнего эталонного конденсатора:  $C_0 = 1,00e-10$  (в фарадах), tg $\delta = 0$ . Повторить 8.6.3.3 для измерения  $C_x$  и tg $\delta_x$ , установив 5-й п/д. Результаты измерений занести в строку для 9-го измерения.

8.6.3.11 Собрать схему (рисунок 8.4), подключив к входу моста "Сх, R<sub>x</sub>" расширитель СА7150. Подключить к входу расширителя «Вход измерительный Поддиапазон № 6" объект измерения Сх. В качестве С<sub>о</sub> и С<sub>х</sub> подключить меры, в соответствии с данными для 10-го измерения.

8.6.3.12 Включить режим работы с расширителем.

8.6.3.13 Повторить 8.6.3.3 для измерения  $C_x$  и tg $\delta_x$ , установив 6-й п/д. Результаты измерений занести в строку для 10-го измерения.

8.6.3.14 Собрать схему (рисунок 8.4), подключив к входу моста "C<sub>x</sub>, R<sub>x</sub>" расширитель CA7150. Подключить к входу расширителя «Вход измерительный Поддиапазон № 6" объект измерения Сх. В качестве С<sub>о</sub> и С<sub>х</sub> подключить меры, в соответствии с данными для 11-го измерения.

8.6.3.15 Повторить 8.6.3.3 для измерения  $C_x$  и tg $\delta_x$ , установив 6-й п/д. Результаты измерений занести в строку для 11-го измерения.

8.6.3.16 Собрать схему (рисунок 8.4), подключив к входу моста "Сх. R<sub>x</sub>" расширитель СА7150. Подключить к входу расширителя «Вход измерительный Поддиапазон № 7" объект измерения Сх. В качестве С<sub>о</sub> и С<sub>х</sub> подключить меры, в соответствии с данными для 12-го измерения. Результаты измерений занести в строку для 12-го измерения

8.6.3.17 Повторить 8.6.3.3 для измерения  $C_x$  и tg $\delta_x$ , установив 7-й п/д.

8.6.3.18 Вычислить составляющие основной погрешности, обусловленные дифференциальной нелинейностью, в том числе  $\delta_{\text{min C56}}$  и  $\Delta$  ндп tа $\delta$  56 На границе 5-го и 6-го п/д,  $\delta$ ндп с 67 и  $\Delta$  ндп tа $\delta$  67 На границе 6-го и 7-го п/д по следующим формулам:

$$
\delta_{_{\text{HAN C56}}} = \frac{C_{_{6(5)}} - C_{_{5(6)}}}{C_{_{5(6)}}} \cdot 100 + \delta_{_{\text{HAN C45}}}, \qquad (15)
$$

$$
\Delta_{\text{Harn 1g\delta 56}} = \text{tg}\delta_{6(5)} - \text{tg}\delta_{5(6)} + \Delta_{\text{Harn 1g\delta 45}}\,,\tag{16}
$$

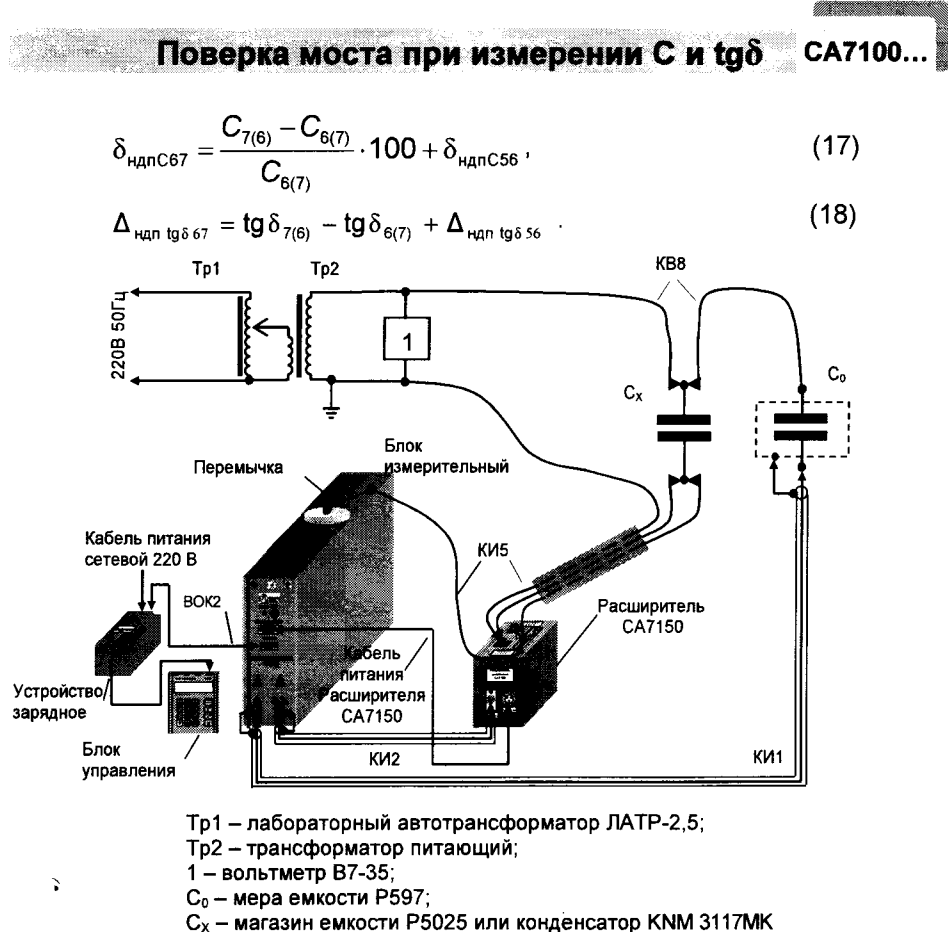

Рисунок 8.4

8.6.3.19 Результаты вычислений занести в таблицу, выполненную по форме таблицы 8.4.

8.6.4 Определение значений составляющих погрешности, обусловленных интегральной нелинейностью внутри п/д

Перед испытанием проверить исправность многозначной коммутируемой меры емкости ПДРМ.411642.002 (далее - МКМЕ). Схема электрическая принципиальная МКМЕ приведена на рисунке 8.5. Для проверки подключить MKME к мосту P5079 (зажим моста "U-U" подключить к разъему типа "крокодил" (красного цвета) кабеля "Up≤30B" МКМЕ. зажим моста I-I' - к контактам 1 и 2 разъема кабеля "К разъему Сх" МКМЕ, а корпусной зажим моста - к контакту 3 разъема кабеля "К разъему С<sub>х</sub>" МКМЕ или к корпусу разъема кабеля "К разъему С. "МКМЕ или к разъему типа "крокодил" (черного цвета) кабеля "Up≤30B").

CA7100... Поверка моста при измерении С и tgo

Провести измерения емкости всех конденсаторов С1-С4, включая их поочередно посредством тумблеров. При этом отклонение значений емкостей от номиналов (1,25 нФ, 1,25 нФ, 2,5 нФ, 5 нФ) не должно превышать ±5 %. Значение начальной емкости МКМЕ, измеряемое при всех отключенных тумблерах, должно быть не более 0.01 пФ.

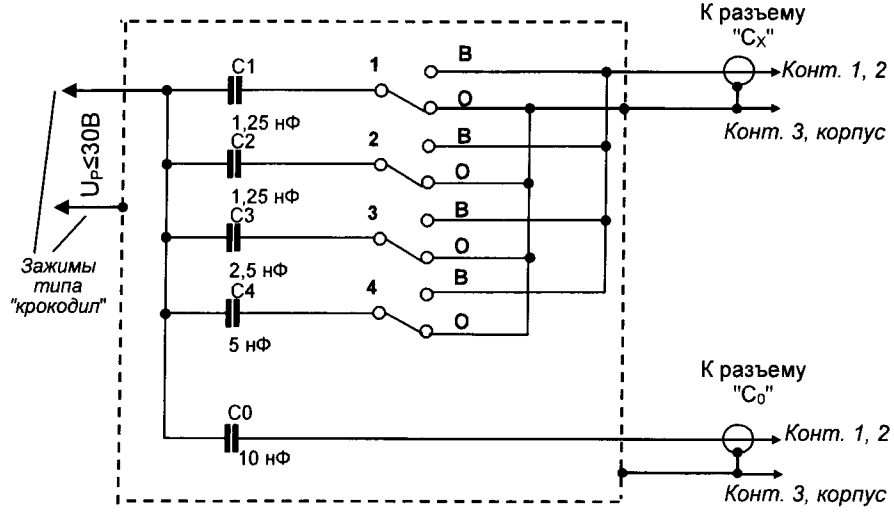

Рисунок 8.5

Аналогично измерить емкость конденсатора С<sub>0</sub>, подключив зажим I-I' моста Р5079 к контактам 1 и 2 разъема кабеля "К разъему Со" МКМЕ. При этом отклонение значения емкости от номинального значения равного 10 нФ не должно превышать ±5 %.

8.6.4.1 Собрать схему измерения, приведенную на рисунке 8.1, подключив в качестве эталонного конденсатора С<sub>о</sub> и объекта измерений С<sub>х</sub> меры емкости, входящие в МКМЕ. Для этого разъемы кабеля "Up≤30 B" MKME подключить к выводам вторичной обмотки трансформатора Тр2 (рисунок 8.1), разъем кабеля "К разъему С<sub>о</sub>" МКМЕ подключить к разъему "С<sub>о</sub>" моста, а разъем кабеля "К разъему Сх" МКМЕ подключить к разъему "Сх, R<sub>x</sub>" моста.

8.6.4.2 Ввести параметры меры, подключенной в качестве внешнего эталонного конденсатора  $C_0$ :  $C_0$ =1,00e-8 (в фарадах), tg $\delta$ =0.

8.6.4.3 Установить автоматический выбор п/д измерений, включить режим накопления с числом накапливаемых измерений N=5, установив рабочее напряжение U<sub>x</sub>=(29±1) В.

ВНИМАНИЕ! Подача на МКМЕ рабочего напряжения свыше 30 В не допускается. Это может привести к выходу МКМЕ из строя.

Поверка моста при измерении С и tgo CA7100...

8.6.4.4 Установить переключатель "1" на передней панели МКМЕ в положение "В", а остальные переключатели в положение "О", что соответствует включению конденсатора МКМЕ С1.

8.6.4.5 Провести измерение емкости и тангенса угла потерь МКМЕ. Показания моста при измерении емкости  $C_{x1}$  и тангенса угла потерь tg $\delta_{x1}$  занести в таблицу, выполненную по форме таблицы 8.5.

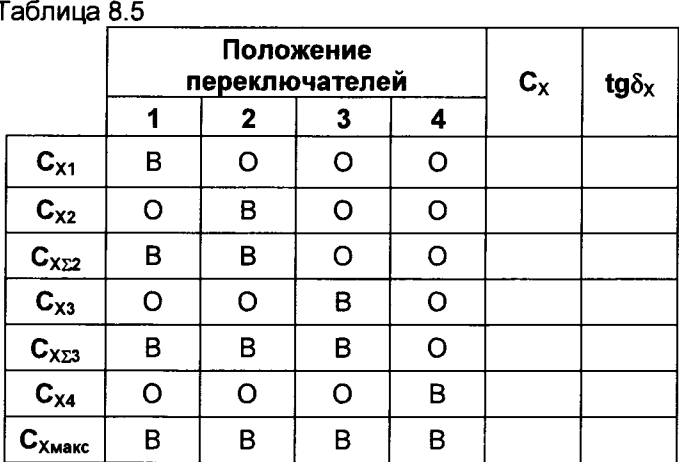

Примечание: буква "В" означает, что мера включена, буква "О" - мера отключена.

8.6.4.6 Установить переключатель "2" в положение "В", а остальные - в положение "О", что соответствует включению конденсатора MKME C<sub>2</sub>.

8.6.4.7 Провести измерения емкости и тангенса угла потерь МКМЕ. Показания моста при измерении емкости Сх<sub>2</sub> и соответствующее значение тангенса угла потерь tg δx2 занести в таблицу, выполненную по форме таблицы 8.5.

8.6.4.8 На передней панели МКМЕ установить переключатели "1" и "2" в положение "В", а остальные - в положение "О", что соответствует двум включенным конденсаторам:  $C_1$ ,  $C_2$ .

8.6.4.9 Провести измерение емкости и тангенса угла потерь МКМЕ. Показания моста при измерении емкости Схед и соответствующее значение тангенса угла потерь  $\{\mathsf{a}\}_{\mathsf{X}\mathsf{Y}}$  занести в таблицу. выполненную по форме таблицы 8.5.

8.6.4.10 Установить переключатель "3" в положение "В", а остальные - в положение "О", что соответствует включению конденсатора МКМЕ $C_3$ .

**Francis** 

**MARK AND THE REAL PROPERTY OF THE REAL** 

**CA7100...** Поверка моста при измерении С и  $ta\delta$ 

8.6.4.11 Провести измерения емкости и тангенса угла потерь МКМЕ. Показания моста при измерении емкости С<sub>хз</sub> и тангенса угла потерь tg $\delta_{x3}$  занести в таблицу, выполненную по форме таблицы 8.5.

8.6.4.12 Установить переключатели "1", "2" и "3" в положение "В", а остальные - в положение "О", что соответствует трем включенным конденсаторам:  $C_1$ ,  $C_2$ ,  $C_3$ .

8.6.4.13 Провести измерения емкости и тангенса угла потерь МКМЕ. Показания моста при измерении емкости Сххз и тангенса угла потерь tg $\delta_{\text{X23}}$  занести в таблицу, выполненную по форме таблицы 8.5.

8.6.4.14 Установить переключатель "4" в положение "В", а остальные - в положение "О", что соответствует включенному конденса-TODY  $C_4$ .

8.6.4.15 Провести измерения емкости и тангенса угла потерь МКМЕ. Показания моста при измерении емкости Сх4 и тангенса угла потерь tg $\delta_{X4}$  занести в таблицу, выполненную по форме таблицы 8.5.

8.6.4.16 Установить все переключатели в положение "В", что соответствует одновременному подключению всех конденсаторов.

8.6.4.17 Провести измерения емкости и тангенса угла потерь МКМЕ. Показания моста при измерении емкости Схмакс и тангенса угла потерь tg<sub>o</sub><sub>хмакс</sub> занести в таблицу, выполненную по форме таблицы 8.5.

8.6.4.18 Рассчитать относительную погрешность при измерении емкости для середины поддиапазона, в процентах, по формуле

$$
\delta_{\text{HM C4}} = \frac{C_{\text{X4}} + C_{\text{X\Sigma 3}} - C_{\text{XMAKC}}}{C_{\text{XMAKC}}} \cdot 100 \,, \tag{19}
$$

и абсолютную погрешность при измерении тангенса для середины поддиапазона по формуле

$$
\Delta_{\text{HM} \text{ to } \delta} = (\text{tg}\delta_{\text{X4}} + \text{tg}\delta_{\text{X23}})/2 - \text{tg}\delta_{\text{X}_{\text{MARC}}}.\tag{20}
$$

8.6.4.19 Рассчитать относительную погрешность при измерении емкости ( $\delta_{\text{H2}}$ ) для 1/4 поддиалазона, в процентах, по формуле

$$
\delta_{\text{HM C2}} = \delta_{\text{HM C4}} + \frac{C_{\text{X3}} + C_{\text{X22}} - C_{\text{X23}}}{C_{\text{XMARC}}} \cdot 200 \,, \tag{21}
$$

÷.

и абсолютную погрешность при измерении тангенса для 1/4 поддиапазона по формуле

$$
\Delta_{\text{HH} \text{tg} \delta \text{ C2}} = (\text{tg} \delta_{\text{X} \Sigma 2} + \text{tg} \delta_{\text{X} 3})/2 - (\text{tg} \delta_{\text{X} \Sigma 3} - \Delta_{\text{HH} \text{tg} \delta 4}). \tag{22}
$$

8.6.4.20 Рассчитать относительную погрешность при измерении емкости ( $\delta_{\text{net}}$ ) для 1/8 поддиапазона, в процентах, по формуле

$$
\delta_{\text{HMC1}} = \delta_{\text{HMC2}} + \frac{C_{\text{X1}} + C_{\text{X2}} - C_{\text{X2}}}{C_{\text{XMARC}}} \cdot 400, \tag{23}
$$

 $24$ 

- Financias

in priorate.

Поверка моста при измерении С и tgo **CA7100** 

и абсолютную погрешность при измерении тангенса для 1/8 поддиапазона по формуле

> $\Delta$  HM ta $\delta$  C1<sup>=</sup>(tg $\delta$ x<sub>1</sub>+tg $\delta$ x<sub>2</sub>)/2-(tg $\delta$ x<sub>22</sub>- $\Delta$  HM ta $\delta$  C2).  $(24)$

В дальнейшем, при обработке результатов измерений максимальное по модулю значение из  $\delta$ <sub>ни C1</sub>,  $\delta$ <sub>ни C2</sub>,  $\delta$ <sub>ни C4</sub> следует использовать в качестве  $\delta_{\text{HH C}}$  для вычисления коэффициентов  $c_1$  и  $c_N$ , а максимальное по модулю значение  $\Delta_{\text{HM}}$  to  $\delta$  - для вычисления  $a_1$  и  $a_N$  в качест-Ве  $\Delta_{HH}$  tg $\delta$ .

8.6.5 Определение значений мультипликативной составляющей основной абсолютной погрешности при измерении тангенса угла потерь и составляющей основной относительной погрешности при измерении емкости, вызванной изменением тангенса угла потерь

Предварительно с помощью омметра Щ34 провести измерения сопротивлений комплекта резисторов типа С2-29 с номинальными значениями 3,01 МОм; 1 МОм; 301 кОм; 100 кОм. Измеренные значения сопротивления занести в таблицу, выполненную по форме таблицы 8.6, в соответствующие ячейки в столбце R изм.

8.6.5.1 Собрать схему измерения (рисунок 8.1), подключив меру емкости Р597 с номинальным значением емкости 1 нФ в качестве эталонного конденсатора С<sub>о</sub>, а меру емкости Р597 с номинальным значением емкости 100 нФ в качестве объекта измерения С<sub>х</sub>.

Ввести параметры меры, подключенной в качестве внешнего эталонного конденсатора  $C_0$ :  $C_0$  =1,00e-9 Ф, tg $\delta$ =0. Включить режим накопления с числом накапливаемых измерений N=5.

8.6.5.2 Установить автоматический выбор п/д измерений и значение рабочего напряжения  $U_x=(100\pm 5)$  В. Провести измерение С и tg $\delta$ мостом, а также частоты рабочего напряжения  $f_P$  с помощью частотомера Ч3-63/1, подключенного паралельно вольтметру В7-35.

8.6.5.3 Показания моста  $C_x$  и tg $\delta_x$  и частотомера  $f_p$  занести в таблицу, выполненную по форме таблицы 8.6, в строку, соответствующую неподключенному резистору R

8.6.5.4 Подключить параллельно объекту измерений резистор R с номинальным значением сопротивления равным 3,01 МОм.

8.6.5.5 Провести измерение С и tgo, а также частоты рабочего напряжения  $f_P$ . Показания моста  $C_X$  и tg $\delta_X$  и частотомера  $f_P$  занести в таблицу, выполненную по форме таблицы 8.6, в строку, соответствующую R=3,01 МОм.

 $\mathcal{C}(\mathcal{A})$  , we define a space  $\mathcal{C}$ 

CA7100.

Поверка моста при измерении С и tgo

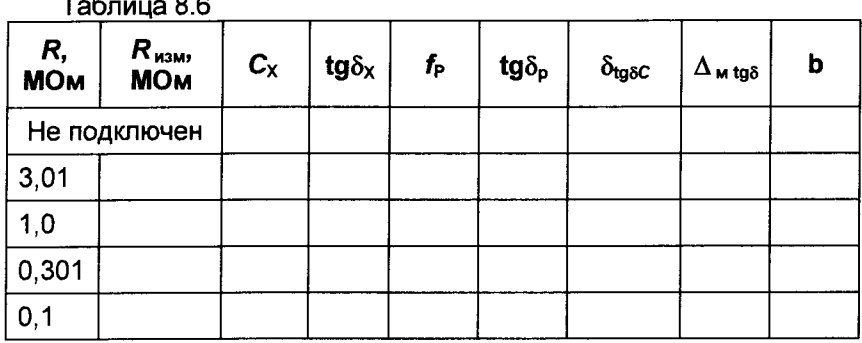

8.6.5.6 Рассчитать значение мультипликативной составляющей абсолютной погрешности при измерении тангенса угла потерь по формуле

$$
\Delta_{\mathbf{M}}|_{\mathbf{g}\delta} = \mathbf{t}\mathbf{g}\delta_{\mathsf{X}} - \mathbf{t}\mathbf{g}\delta_{\mathsf{P}} - \mathbf{t}\mathbf{g}\delta_{\mathsf{0}},\tag{25}
$$

где  $\text{tg}\delta_p = \frac{1}{2\pi f_p C_{x0} R_{x00}}$  – расчетное значение приращения тангенса

угла потерь, обусловленное подключением R,

 $\text{tq}\delta_0$ ,  $C_{X0}$  – показания моста при измерении угла потерь и емкости объекта измерения без подключенного R.

tg<sub>o</sub> - показания моста при измерении тангенса угла потерь объекта измерения при R=3.01 МОм.

 $f_{\rm p}$  - показания частотомера при измерении частоты рабочего напряжения при  $R=3,01$  МОм,

и составляющей погрешности при измерении емкости, в процентах, обусловленной тангенсом угла потерь объекта измерения, по формуле

$$
\delta_{\text{tg\delta C}} = \left( \frac{C_{\text{X}} - C_{\text{X0}}}{C_{\text{X0}}} \right) .100 , \qquad (26)
$$

где  $C_x$  – значение емкости объекта измерений при  $R=3.01$  MOм. 8.6.5.7 Рассчитать значение коэффициента

$$
\mathbf{b} = \left| \frac{\Delta_{\mathbf{w} \text{ to } \delta}}{\text{tg } \delta_{\mathbf{p}}} \right|.
$$
 (27)

Результаты расчетов занести в таблицу, выполненную по форме таблицы 8.6. в строку, соответствующую  $R = 3.01$  МОм.

8.6.5.8 Повторить 8.5.5.4-8.5.5.7 для резисторов R с номинальными значениями сопротивлений 1 МОм, 301 кОм и 100 кОм, соответственно.

#### Поверка моста при измерении С и tgo CA7100...

#### 8.6.6 Обработка результатов измерений

8.6.6.1 Вычислить значения коэффициентов  $a_1$ ,  $c_1$  и  $d_1$ для 1-го п/д (формулы 28-30) и а<sub>м</sub>, с<sub>м</sub> и ф<sub>м</sub> для 2-7 п/д (формулы 31-33),  $N -$ номер п/д:

$$
\mathbf{a}_1 = \sqrt{\Delta_{\mathbf{a}_{\mathbf{A}}\mathbf{A}}\mathbf{v}_\mathbf{B}^2}^2 + \Delta_{\mathbf{H}\mathbf{A}}\mathbf{u}_\mathbf{B}^2},\tag{28}
$$

$$
c_1 = \sqrt{\delta_{\text{MC}}^2 + \delta_{\text{HMC}}^2} \tag{29}
$$

$$
\mathbf{d}_{1} = \delta_{\mathbf{a}_{\mathbf{A}}\mathbf{A} C1} = \sqrt{\delta_{\mathbf{a}_{\mathbf{A}}\mathbf{A}}^{2} \mathbf{c}_{\mathbf{A}\mathbf{C}1} C1} + \delta_{\mathbf{a}_{\mathbf{A}}\mathbf{A}}^{2} \mathbf{c}_{\mathbf{A}} C1},
$$
(30)

$$
\mathbf{a}_{N} = \sqrt{\Delta_{\mathbf{a}_{\mathbf{A}}\mathbf{A}_{1}\mathbf{g}_{\delta}}^{2} + \Delta_{\mathbf{v}_{\mathbf{A}}\mathbf{h}_{\delta}\mathbf{g}_{\delta}}^{2} + \Delta_{\mathbf{v}_{\mathbf{A}}\mathbf{h}_{1}\mathbf{g}_{\delta}(\mathbf{N}-1)\mathbf{N}}^{2}}
$$
(31)

$$
c_{N} = \sqrt{\delta_{MC}^{2} + \delta_{mn}^{2} - \delta^{2}_{mn}c(N-1)N} \tag{32}
$$

$$
\mathbf{d}_{\mathbf{N}} = \delta_{\mathbf{a}_{\mathbf{A}}\mathbf{A}\mathbf{C}\mathbf{N}} = \sqrt{\delta_{\mathbf{a}_{\mathbf{A}}\mathbf{A}}^2 \mathbf{c}_{\mathbf{a}_{\mathbf{A}}\mathbf{C}\mathbf{C}\mathbf{C}\mathbf{N}}} + \delta_{\mathbf{a}_{\mathbf{A}}\mathbf{A}\mathbf{C}\mathbf{C}\mathbf{C}\mathbf{N}}
$$
 (33)

Для вычисления с<sub>1</sub> и с<sub>N</sub> использовать: максимальные (по модулю) значения  $\delta_{\text{huc}}$ , рассчитанные в 8.6.4.18-8.6.4.20;  $\delta_{\text{han C(N-1)N}}$  - из таблицы 8.4;  $\delta_{MC}$  – из таблицы 8.3.

Для вычисления  $a_1$  и  $a_N$  использовать:  $\Delta_{aaa}$   $_{ta\delta}$  - из таблицы 8.3; максимальное (по модулю) значение  $\Delta_{\text{HM }tg\delta}$ , рассчитанное в 8.6.4.18-8.6.4.20, и значения  $\Delta_{\text{man to }\delta(N-1)N}$ , приведенные в таблице 8.4.

Данные для расчета d<sub>N</sub> взять из таблицы 8.2.

Результаты расчета а<sub>1</sub>, с<sub>1</sub>, d<sub>1</sub> занести в таблицу по форме, приведенной в таблице 8.7, в строку для первого п/д. Таблица 8.7

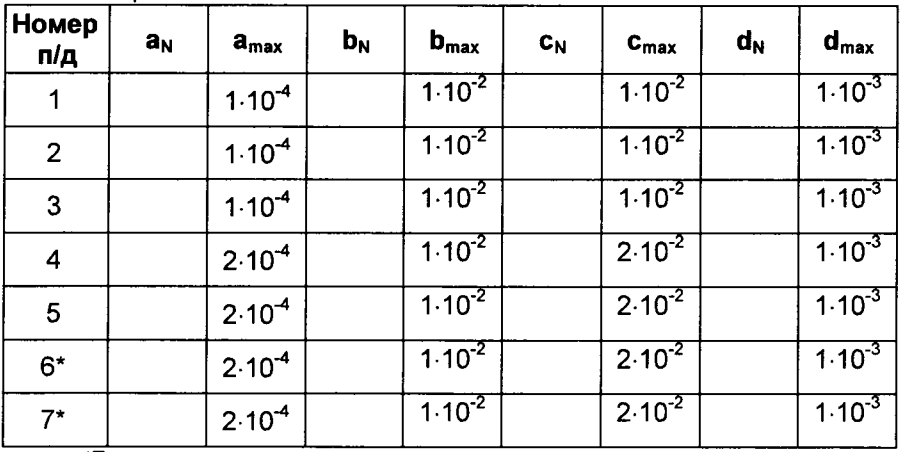

\*Только для мостов, в комплект которых входит расширитель СА7150.

27

a a chun ann an a

Поверка моста при измерении С и tg $\delta$ CA7100...

Результаты расчета а<sub>м</sub>, с<sub>м</sub>, d<sub>м</sub> занести в таблицу по форме, приведенной в таблице 8.7 в соответствующие строки для 2-5(7) п/д.

Выбрать максимальное значение b из таблицы по форме, приведенной в таблице 8.6, и занести его в ячейки для всех п/д столбца b<sub>N</sub> таблицы по форме, приведенной в таблице 8.7.

Результаты операции поверки по определению основных погрешностей при измерении емкости и тангенса угла потерь считать положительными, если:

- значения коэффициентов a, b, c, d, в таблице по форме, приведенной в таблице 8.7, не превышают соответствующих значений а<sub>тах</sub>, b<sub>max</sub>, с<sub>тах</sub>, d<sub>max</sub> этой таблицы;

- значения  $\delta_{\text{tg}\delta}$  с, в процентах, в таблице по форме, приведенной в таблице 8.6, не превышают соответствующих значений в столбце tg<sub>δ</sub> этой же таблицы.

8.7 Определение основной относительной погрешности при измерении напряжения переменного тока, приложенного к эталонному конденсатору

8.7.1 Собрать схему измерений, приведенную на рисунке 8.2. В качестве эталонного конденсатора С<sub>0</sub> подключить магазин емкости Р5025, установив номинальное значение емкости 320 нФ. Объект измерений Сх не подключать.

8.7.2 Включить мост и установить режим измерения С, tgo. Включить режим измерения рабочего напряжения. Установить рабочее напряжение, равное (10±2) В, контролируя его значение, указанное в таблице 8.8 для 1-го измерения, с помощью вольтметра В7-35. Результаты измерений занести в таблицу, выполненную по форме таблицы 8.8.

8.7.3 Рассчитать относительную погрешность при измерении рабочего напряжения, в процентах,

$$
\delta_{\mu\mu} = \frac{U_{\text{pa6m}} - U_{\text{pa6m}}}{U_{\text{pa6m}}} \cdot 100 \,, \tag{34}
$$

ž.

где  $U_{\text{pa6 B}}$  – показания вольтметра при измерении рабочего напряжения. В:

 $U_{\text{paf},\mu}$  – показания моста при измерении рабочего напряжения, В.

8.7.4 Результат расчета занести в строку для 1-го измерения таблицы, выполненной по форме таблицы 8.8.

8.7.5 Повторить 8.7.2-8.7.4 для остальных измерений таблицы 8.8.

## Поверка моста при измерении С и tg $\delta$

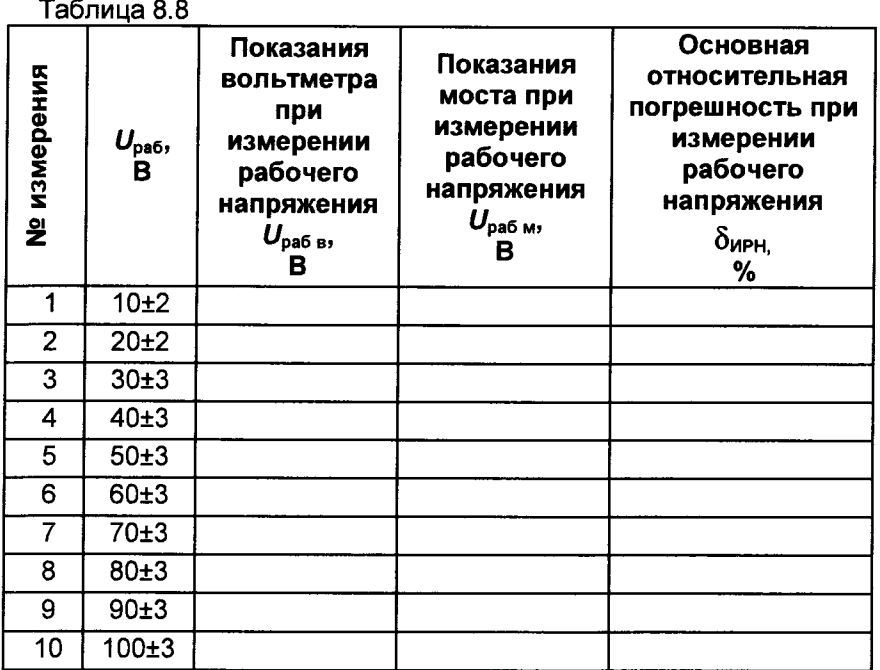

Результат операции поверки считается положительным, если основная относительная погрешность при измерении рабочего напряжения не превышает  $\pm 1.5$  %.

8.8 Определение диапазона измерений и основной абсолютной погрешности при измерении частоты рабочего напряжения

8.8.1 Собрать схему измерений, приведенную на рисунке 8.6, в которой в качестве генератора рабочего напряжения использовать генератор сигналов низкочастотный Г3-109. К выходу генератора подключить эталонный конденсатор Р597 с номинальным значением емкости 10 нФ. Для контроля частоты рабочего напряжения, параллельно выходу генератора Г3-109, подключить частотомер Ч3-63/1.

8.8.2 Установить на выходе генератора рабочее напряжение равное (10±2) В частотой (50±0,1) Гц.

8.8.3 Включить режим работы с внешним эталонным конденсатором, ввести параметры меры, подключенной в качестве внешнего эталонного конденсатора  $C_0$ :  $C_0$ =1,00e-8 (в фарадах), tg $\delta$ =0.

8.8.4 Измерить частоту рабочего напряжения с помощью моста и с помощью частотомера. Зафиксировать результаты измерений частоты рабочего напряжения мостом  $f_{PM}$ , Гц, и частотомером  $f_{PU}$ , Гц.

29

CA7100.

--------CA7100... Поверка моста при измерении С и  $ta\delta$ 

8.8.5 Рассчитать основную абсолютную погрешность измерения частоты  $\Delta_t$ , Гц, по формуле

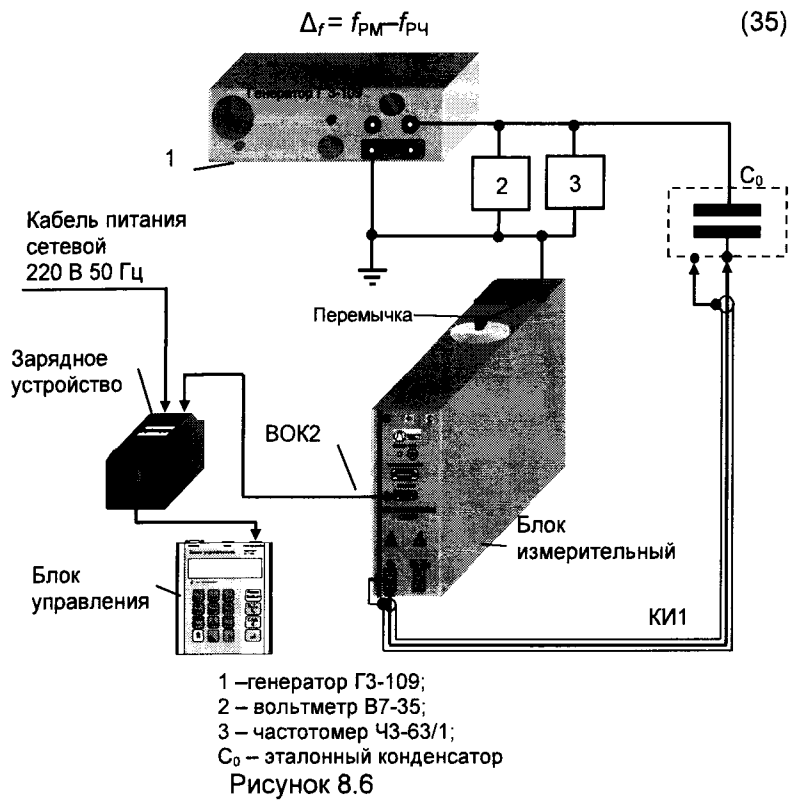

8.8.6 Повторить 8.8.2-8.8.4 для значений частоты 51 Гц и 49 Гц.

Результат операции поверки считать положительным, если основная абсолютная погрешность измерения частоты не превышает  $±0,1$  Гц.

8.9 Определение основной относительной погрешности при измерении емкости с использованием встроенного эталонного конденcatopa<sup>4</sup>

Собрать схему измерения, приведенную на рисунке 8.7, з 891 меру емкости Р597 с номинальным значением емко-ПОДКЛЮЧИВ сти 100 пФ K ВХОДУ моста " $C_x$ ,  $R_x$ ". Отсоединить перемычку ПДРМ, 685611.037, электрически соединяющую корпусной зажим и вы-

 $\ldots$  and  $\ldots$ 

.<br>De ee van Fortuna te die eerste verskap

<sup>&</sup>lt;sup>4</sup> Данная операция поверки выполняется только для мостов СА7100-2 и СА7100-3.

Поверка моста при измерении С и tаб **CA7100** 

соковольтный вывод встроенного эталонного конденсатора моста.

8.9.2 Включить режим работы с внешним эталонным конденсато-DOM.

8.9.3 Ввести паспортное значение емкости меры емкости Р597 с номинальным значением емкости 100 пФ и значение тангенса угла потерь  $\text{ta}\delta = 0$ в качестве параметров внешнего эталонного конденсатора С<sub>0</sub>.

8.9.4 Включить режим "Поверка С<sub>0</sub>".

8.9.5 Включить режим накопления результатов и установить число накапливаемых измерений N=5, рабочее напряжение  $U_x = (100 \pm 5)$  В.

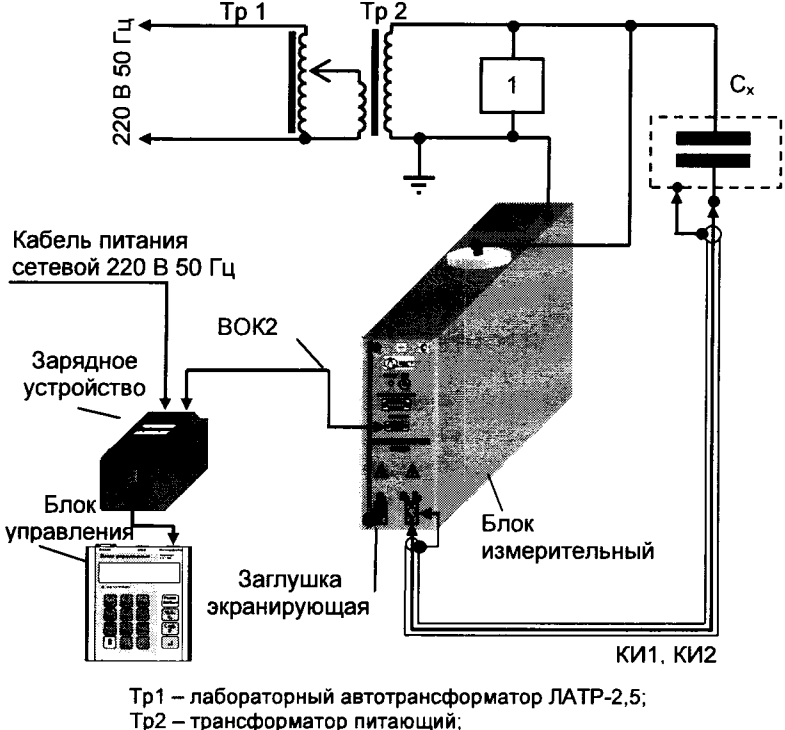

1 - вольтметр В7-35;

С<sub>x</sub> - мера емкости

Рисунок 8.7

8.9.6 Провести измерения емкости и тангенса угла потерь и зафиксировать показания моста при измерении емкости С<sub>хм</sub> и тангенса угла потерь  $tg\delta_{XM}$ .

8.9.7 Рассчитать основную относительную погрешность измерения емкости при использовании встроенного эталонного конденсатора, в процентах, по формуле

Поверка моста при измерении С и  $\text{ta}\delta$ 

$$
\delta_{CBK} = \frac{C_{\text{XM}} - C_{\text{XT}}}{C_{\text{XT}}} \cdot 100\,,\tag{36}
$$

где С<sub>хм</sub> - показания моста при измерении емкости, пФ;

С<sub>хп</sub> - значение емкости встроенного эталонного конденсатора, в пФ, приведенное в РЭ мостов.

Результат операции поверки считать положительным, если полученное значение  $\delta_{CBK}$  не превышает  $\pm (0.05 + |tg\delta_{XM}|)$ .

8.10 Определение основной относительной погрешности при измерении емкости и абсолютной погрешности при измерении тангенса угла потерь с использованием встроенного эталонного конденсатора<sup>5</sup>

8.10.1 Собрать схему измерения, приведенную на рисунке 8.7, подключив меру емкости Р5050 с номинальным значением емкости 100 пФ к входу моста "Сх, R<sub>x</sub>" Отсоединить перемычку, электрически соединяющую корпусной зажим и высоковольтный вывод встроенного эталонного конденсатора моста.

8.10.2 Включить режим работы с внешним эталонным конденсатором.

8.10.3 Ввести паспортные значения емкости и тангенса угла потерь меры емкости Р5050 с номинальным значением емкости 100 пФ в качестве параметров внешнего эталонного конденсатора  $C_0$ .

8.10.4 Включить режим "Поверка С<sub>0</sub>".

8.10.5 Включить режим накопления результатов. Установить число накапливаемых измерений N=5, рабочее напряжение  $U_x=(100\pm 5)$  В.

8.10.6 Провести измерения емкости и тангенса угла потерь и зафиксировать показания моста при измерении емкости С<sub>хм</sub> и тангенса угла потерь  $tg\delta_{xM}$ .

8.10.7 Вычислить составляющие основной погрешности при измерении емкости встроенного эталонного конденсатора  $\delta_{\text{CRK}}$ , в процентах, в том числе:

- относительной при измерении емкости, в процентах,

$$
\delta_{CBK} = \frac{C_{XM} - C_{xn}}{C_{xn}} \cdot 100\,,\tag{37}
$$

где Схм - показания моста при измерении емкости, пФ,

 $C_{\text{XII}}$  - значение емкости встроенного эталонного конденсатора, приведенное в РЭ мостов, пФ;

- абсолютной при измерении тангенса угла потерь

 $\Delta_{\text{toABK}} = \text{tg} \delta_{\text{XM}}$ 

 $(38)$ 

 $\Lambda$  .

где  $\text{tg}\delta_{\text{XM}}$  – показания моста при измерении тангенса угла потерь.

a a componente de la componenta CA7100...

 $3$  Данная операция поверки выполняется только для мостов СА7100-2 и СА7100-3.

#### Поверка моста при работе с ИПРН CA7100.

Результат операции поверки считать положительным, если полученное значение  $\delta_{CBK}$  не превышает  $\pm (0.05+)$ tg $\delta_{XM}$ ), а полученное значение  $\Delta_{\text{to-BK}}$  не превышает  $\pm (1.5 \cdot 10^{-4} + 1 \cdot 10^{-2} \cdot \text{kg} \delta_{\text{XM}} + 500 \cdot C_{\text{XM}})$ .

8.11 Определение основной относительной погрешности установки рабочего напряжения при использовании источника переменного рабочего напряжения

8.11.1 Собрать схему измерений, приведенную на рисунке 8.8.

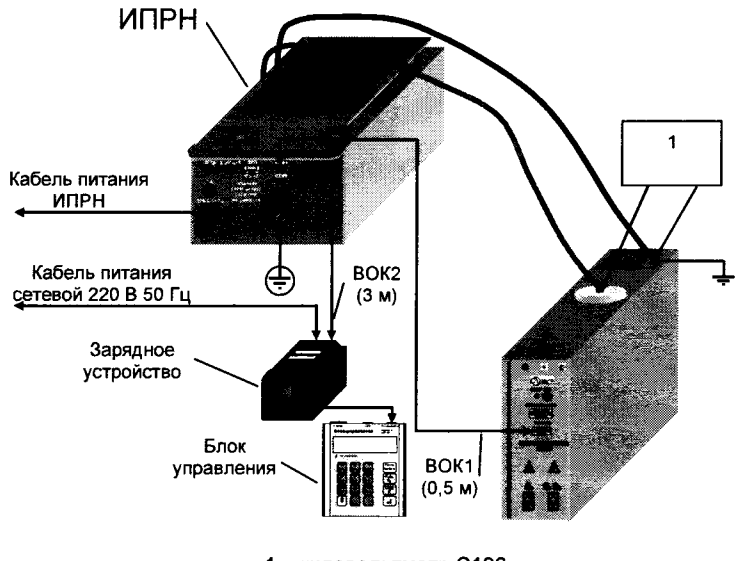

1 - киловольтметр С196 Рисунок 8.8

8.11.2 Включить режим работы с встроенным эталонным конденса-TODOM.

8.11.3 Включить режим "Поверка Up". Установить на выходе ИПРН значение рабочего напряжения  $U_{\mu}$ =1000 В, в соответствии с 1-м измерением таблицы, выполненной по форме таблицы 8.9, выбрав значение напряжения из списка, предлагаемого в меню блока управления.

8.11.4 Провести измерение рабочего напряжения ИПРН. Показания киловольтметра при измерении  $U_{\text{M B}}$  занести в строку для 1-го измерения таблицы, выполненной по форме таблицы 8.9.

8.11.5 Рассчитать основную относительную погрешность установки рабочего напряжения, в процентах, по формуле

 $\degree$ Операция поверки выполняется только при наличии в комплекте моста ИПРН.

Поверка моста при работе с ИПРН

$$
\delta_{\text{UH}} = \frac{U_{\text{HB}} - U_{\text{H}}}{U_{\text{H}}} \cdot 100. \tag{39}
$$

где U<sub>ИВ</sub> - показания киловольтметра при измерении рабочего напряжения ИПРН;

 $U_{\text{M}}$  - значение рабочего напряжения, устанавливаемого на выходе ИПРН, В.

8.11.6 Повторить операции 8.11.3-8.11.4 для остальных измерений таблицы, выполненной по форме таблицы 8.9.

Таблица 8.9

34

CA7100...

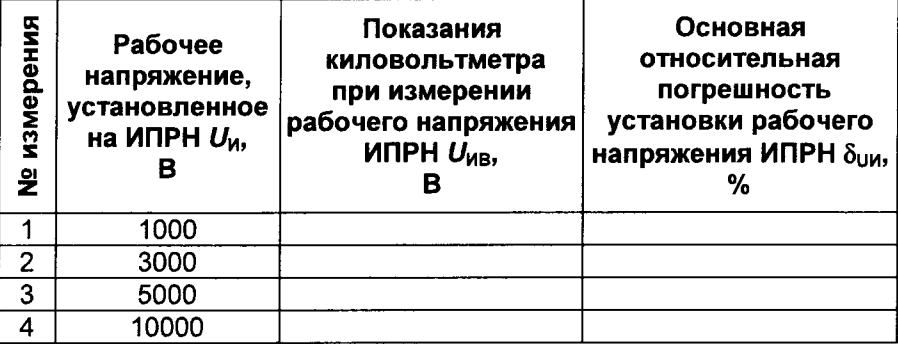

8.11.7 Собрать схему измерений, приведенную на рисунке 8.9.

8.11.8 Включить режим "Поверка Up". Установить на выходе ИПРН

 $C, tq\delta$ R значение рабочего напряжения  $U_{\text{M}}$ =7000 В. Нажать кнопку ľи одновременно запустить секундомер. При выводе на экран сообщения "Установлено Up=7000 В" остановить секундомер и зафиксировать значение времени установки рабочего напряжения и показание киловольтметра. Показания киловольтметра при измерении U<sub>ИВ</sub> и показания секундомера занести в строку для 1-го измерения таблицы, выполненной по форме таблицы 8.10.

8.11.9 Запустить секундомер, через 5 минут остановить секундомер и зафиксировать показания киловольтметра при измерении рабочего напряжения  $U_{MB}$ . Измеренное значение  $U_{MB}$  занести в строку для 2-го измерения таблицы, выполненной по форме таблицы 8.10.

8.11.10 Снять рабочее напряжение на выходе ИПРН.

Внимание! В течение последующих 5 минут повторная установка рабочего напряжения ИПРН категорически запрещается!

8.11.11 Установить на выходе ИПРН значение рабочего напряже-

#### Поверка моста при работе с ИПРН **CA7100.**

ние времени установки рабочего напряжения и показания киловольтметра. Показания киловольтметра при измерении U<sub>ИВ</sub> и показания секундомера занести в строку для 3-го измерения таблицы, выполненной по форме таблицы 8.10.

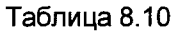

٠.

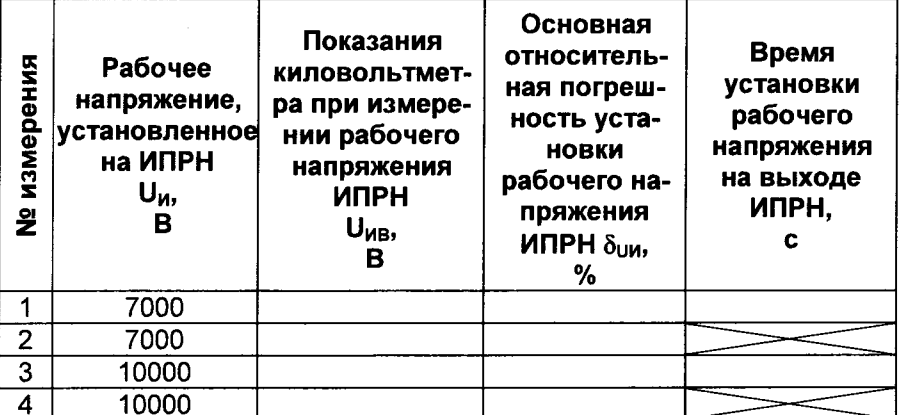

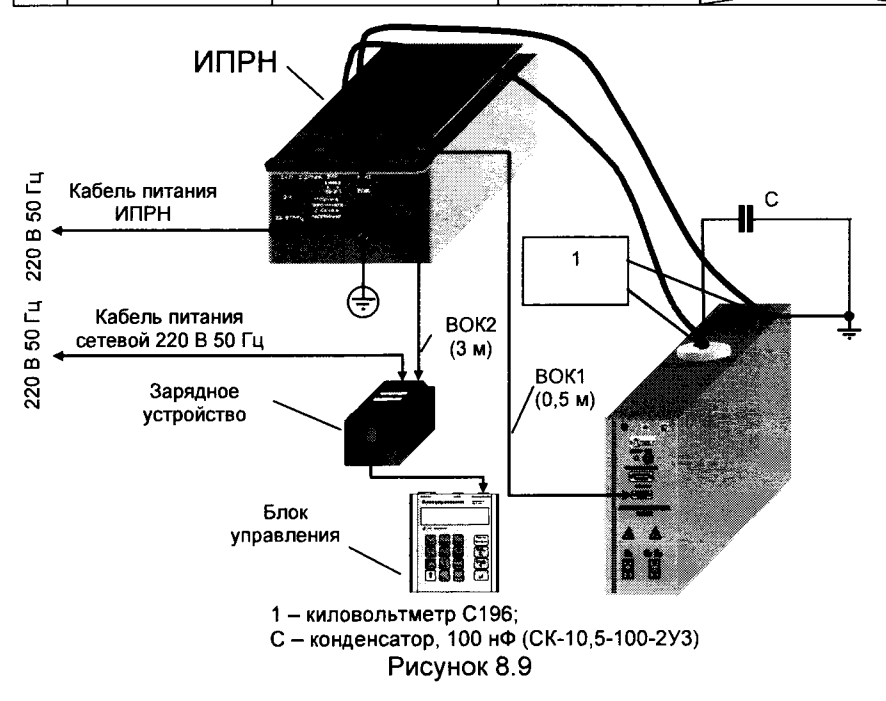

35

anna ann an chuid ann an

**Поверка моста при измерении R** 

8.11.12 Запустить секундомер, через 2 минуты остановить секундомер и зафиксировать показания киловольтметра при измерении переменного рабочего напряжения  $U_{\text{MB}}$ . Показания киловольтметра при измерении U<sub>MR</sub> занести в строку для 4-го измерения таблицы, выполненной по форме таблицы 8.10.

Внимание! В течение последующих 5 минут повторная установка рабочего напряжения ИПРН категорически запрещается!

8.11.13 Рассчитать основную относительную погрешность установки рабочего напряжения, в процентах, по формуле

$$
\delta_{\mathsf{UM}} = \frac{U_{\mathsf{MB}} - U_{\mathsf{M}}}{U_{\mathsf{M}}} \cdot 100 \,. \tag{40}
$$

где  $U_{MB}$  - показания киловольтметра при измерении рабочего напряжения ИПРН;

 $U_{\text{M}}$  - значение рабочего напряжения, устанавливаемого на выходе ИПРН, В.

Результат операции поверки считать положительным, если значения рассчитанных погрешностей  $\delta_{U}$  не превышают  $\pm 5\%$ , а время установки рабочего напряжения не превышает 30 с.

8.12 Определение основной относительной погрешности установки постоянного рабочего напряжения при измерении сопротивления постоянному току

8.12.1 Включить мост и установить режим измерения R. Для этого. в соответствии с указаниями РЭ моста, нажать на блоке управления

**Режим Вкл/Выкл)**, при этом на экране блока одновременно кнопки И управления появится надпись "R вкл".

8.12.2 Включить режим поверки установки постоянного рабочего напряжения U, выбрав в меню строку "Поверка U". Подключить к мосту (рисунок 8.10) киловольтметр С502, в соответствии с данными для 1-го измерения таблицы 8.11.

8.12.3 Установить постоянного рабочего напряжение  $U_{\rm R}$ =2500 В, в соответствии с данными для 1-го измерения таблицы 8.11, выбрав в  $C, dq\delta$ 

меню строку с напряжением 2500 В и нажав кнопку I

8.12.4 Результат измерения вольтметром постоянного рабочего напряжения  $U_B$ , в вольтах, занести в строку для 1-го измерения таблицы, выполненной по форме таблицы 8.11.

36

CA7100.

 $^7$  Операция поверки выполняется только для моста СА7100-3.

**State Committee** 

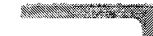

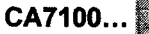

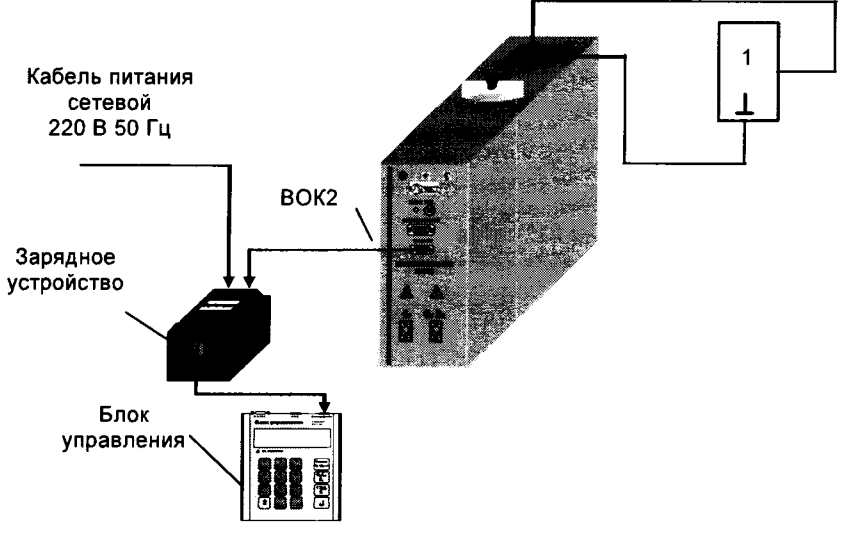

1 - киловольтметр С502 или вольтметр В7-35 Рисунок 8.10

8.12.5 Рассчитать основную относительную погрешность установки напряжения при измерении сопротивления, в процентах, по формуле

$$
\delta_{\text{UR}} = \frac{U_{\text{B}} - U_{\text{R}}}{U_{\text{R}}} \cdot 100,\tag{41}
$$

где  $U_B$  – показания вольтметра при измерении постоянного рабочего напряжения;

 $U_{\rm R}$  - устанавливаемое значение постоянного рабочего напряжения, установленное на выходе моста.

8.12.6 Повторить операции 8.12.3-8.12.5 для 2-го измерения, в соответствии с данными таблицы 8.11.

8.12.7 Подключить к мосту (рисунок 8.10) вольтметр В7-35, в соответствии с данными для 3-го и 4-го измерений таблицы 8.11.

ВНИМАНИЕ! Так как вольтметр В7-35 измеряет напряжение, не превышающее 1000 В, установку напряжения U следует выполнять в строгом соответствии с данными для 3-го и 4-го измерений таблицы 8.11.

8.12.8 Повторить операции 8.12.3-8.12.5 для 3-го и 4-го измерений, в соответствии с данными таблицы 8.11.

8.12.9 Подключить к мосту (рисунок 8.11) резистор, 1,5 МОм, ПДРМ 411642.003 и киловольтметр С502. в соответствии с данными для 1-го измерения таблицы 8.12.

8.12.10 Выполнить операции 8.12.3-8.12.5 для 1-го и 2-го измерений таблицы 8.12.

## СА7100... Поверка моста при измерении R

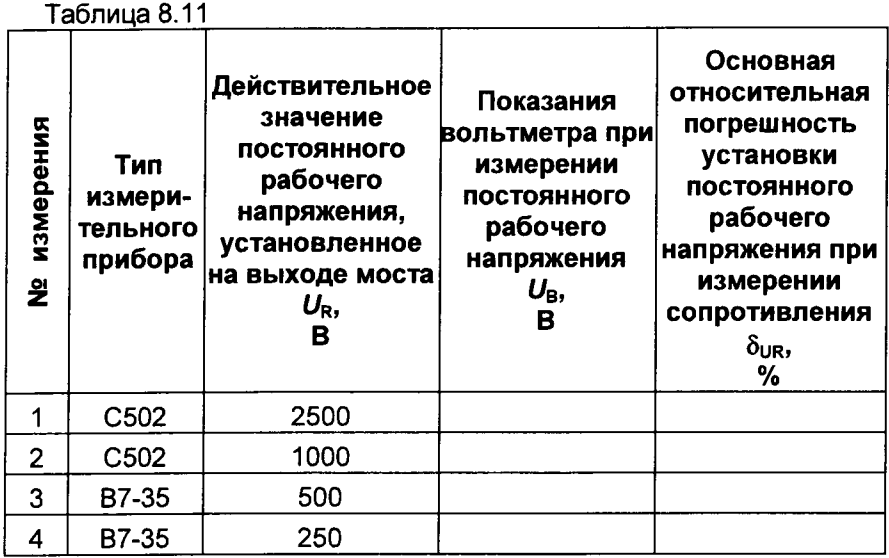

8.12.11 Подключить к мосту (рисунок 8.10) вольтметр В7-35, в соответствии с данными для 3-го и 4-го измерений таблицы 8.12.

ВНИМАНИЕ! Так как вольтметр В7-35 измеряет напряжения, не превышающие 1000 В, установку напряжения U следует выполнять в строгом соответствии с данными для 3-го и 4-го измерений таблицы 8.12.

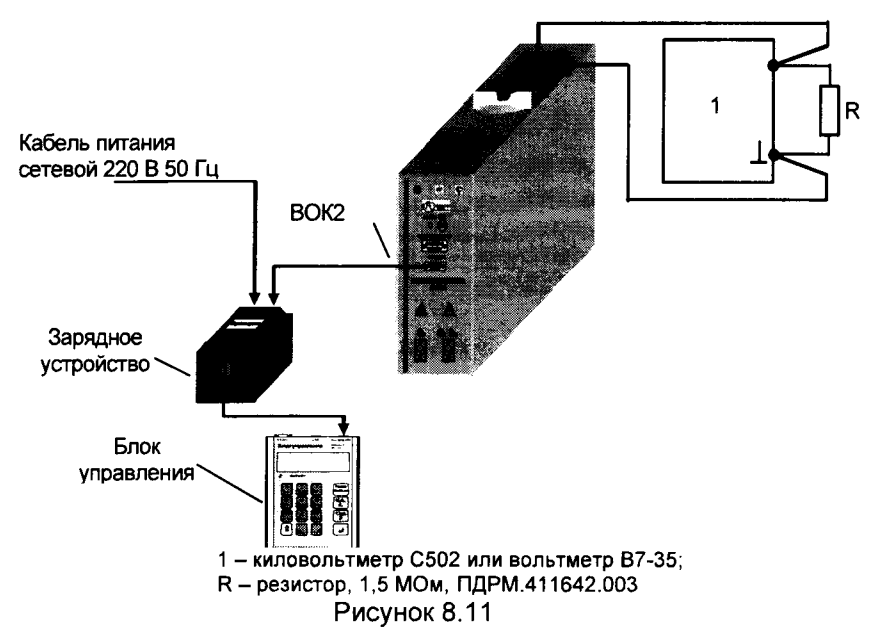

#### **Поверка моста при измерении R**

8.12.12 Выполнить операции 8.12.3-8.12.5 для 3-го и 4-го измерений, в соответствии с данными таблицы 8.12.

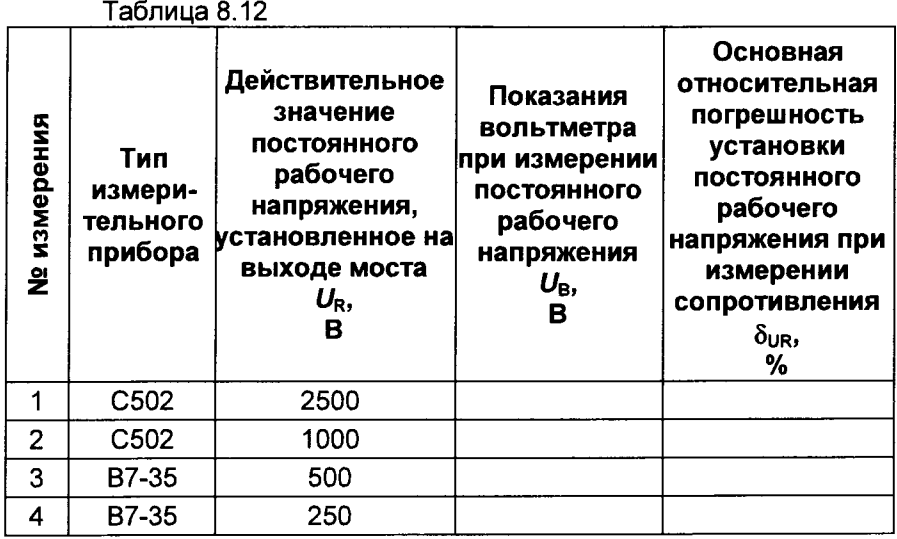

Результаты операции поверки по определению основной погрешности при установке напряжения считать положительными, если значения рассчитанных погрешностей  $\delta_{LR}$  в таблицах 8.11 и 8.12 не превышают ±2.5%.

8.13 Проверка основной относительной погрешности при измерении сопротивления постоянному току<sup>8</sup>

Перед испытанием с помощью омметра цифрового Щ34 измерить значение сопротивления резистора, 150 кОм, ПДРМ.411642.004. Показания омметра занести в строку для 1-го измерения таблицы, выполненной по форме таблицы 8.13.

8.13.1 Собрать схему измерений, приведенную на рисунке 8.12. В измерения подключить резистор, 150 кОм. качестве объекта ПДРМ.411642.004 в соответствии с данными для 1-го измерения таблицы 8.13.

8.13.2 Включить режим измерения R. Выключить режим "Поверка U".

8.13.3 Установить 1-й п/д измерений и напряжение U = 250 В, в соответствии с данными для 1-го измерения таблицы 8.13. Измерить значение сопротивления  $R_{\text{max}}$ .

<sup>8</sup> Операция поверки выполняется только для моста СА7100-3.

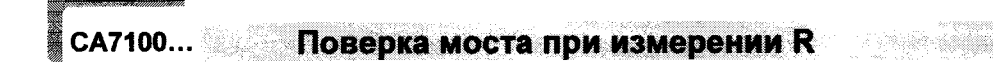

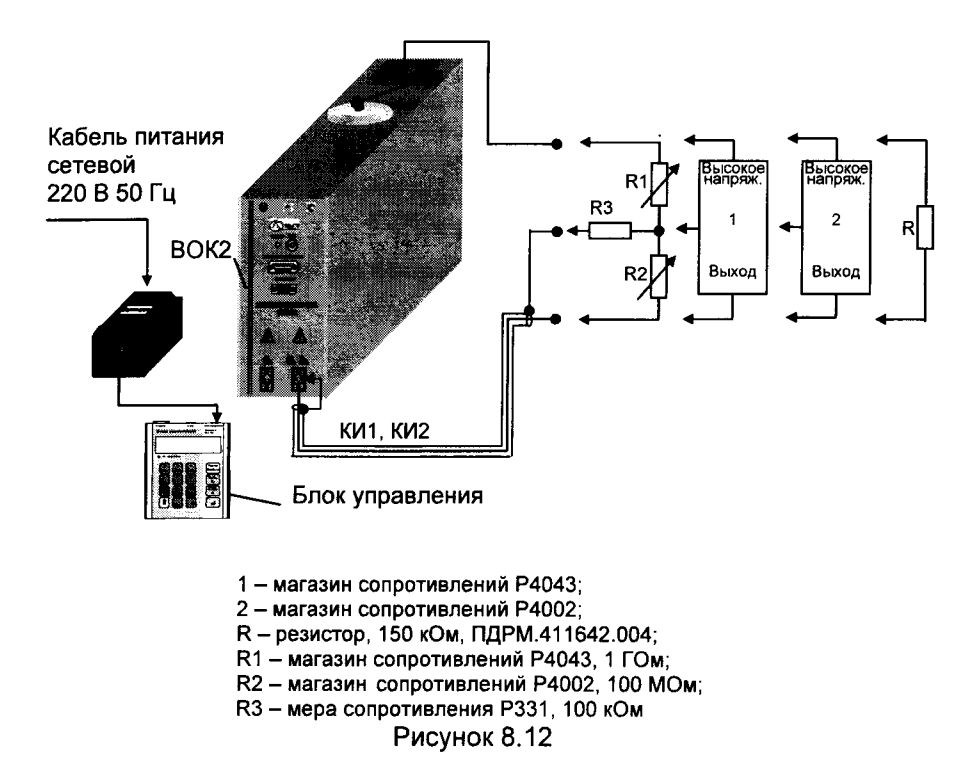

8.13.4 Рассчитать основную относительную погрешность измерения сопротивления  $\delta_{\rm R}$ , в процентах, по формуле

$$
\delta_{\rm R} = \frac{R_{\rm wsm} - R}{R} \cdot 100 \,, \tag{42}
$$

**The comment** of the commental

где  $R_{\text{nsu}}$  – показания моста при измерении сопротивления. Ом:  $R$ – значение сопротивления из таблицы 8.13.

8.13.5 Занести результаты измерений и расчетов в строку для 1-го измерения таблицы, выполненной по форме таблицы 8.13.

8.13.6 Выполнить операции 8.13.3-8.13.4 для остальных измерений таблицы 8.13.

#### **SAN CONTROL**

 $\mathbb{R}^2$ 

° ≥.

#### **Поверка моста при измерении R**

**Million Communist** 

CA7100.

Таблица 8.13

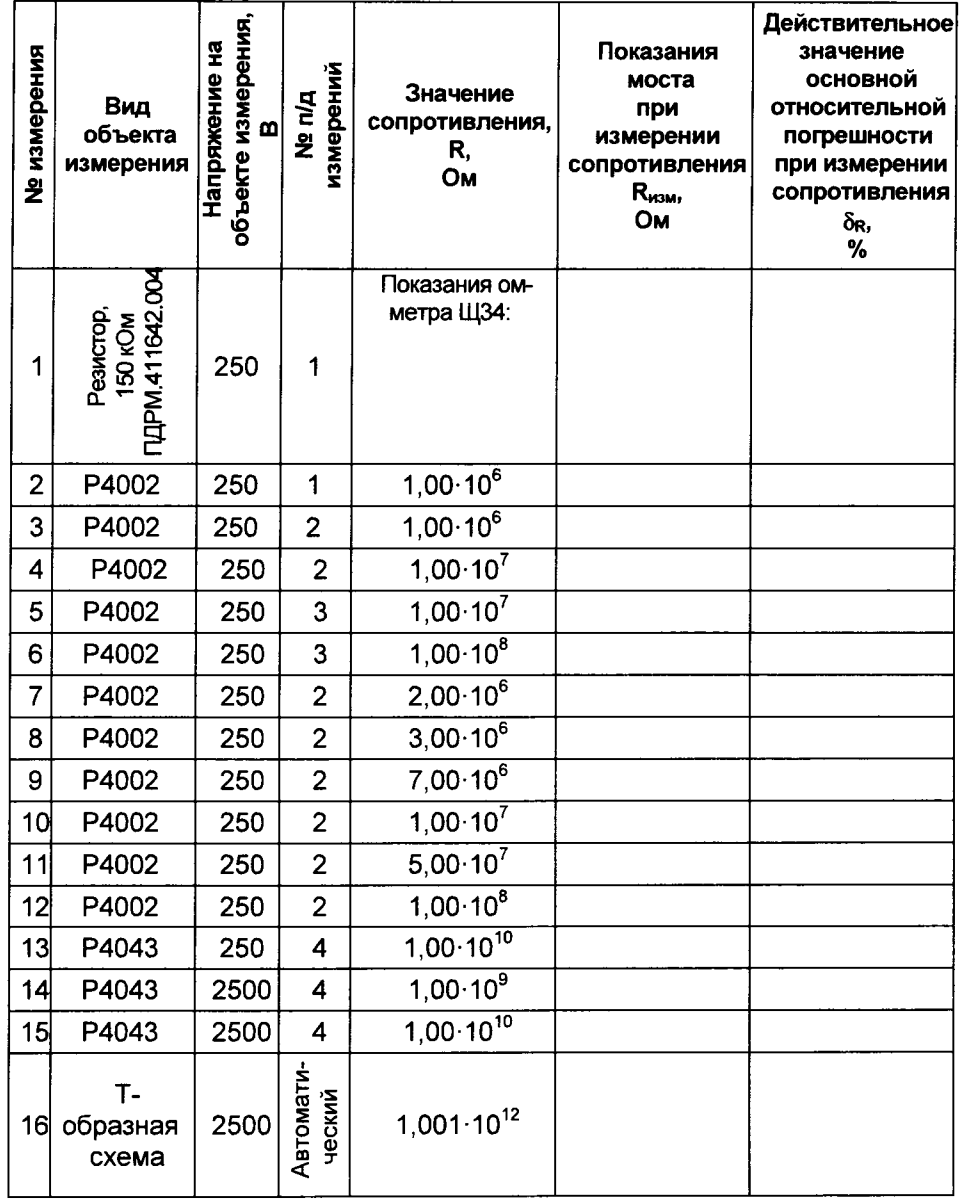

Результаты операции поверки считать положительными, если действительное значение основной относительной погрешности при измерении сопротивления  $\delta_{\rm R}$  для 1-15 измерений не превышает  $\pm$  2,5 % и для 16-го измерения  $-15$ %.

#### CA7100... Поверка моста при измерении R

8.14 Определение дополнительной погрешности при измерении сопротивления постоянному току при воздействии на измерительный вход моста " $C_x$ ,  $R_x$ " синусоидального тока промышленной частоты

8.14.1 Собрать схему измерений, приведенную на рисунке 8.13. В качестве объекта измерения к мосту подключить магазин сопротивлений Р4002. Подключение меры емкости Р597. 100 нФ. к выходам генератора сигналов низкочастотного ГЗ-109 и магазина сопротивлений Р4002 выполнить с помощью экранированного провода.

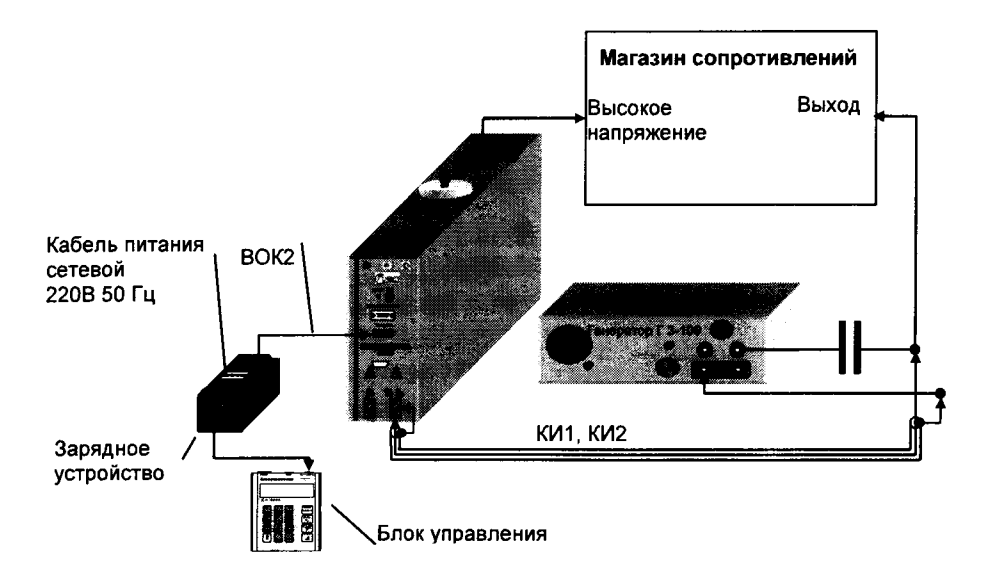

1 - магазин сопротивлений 4002;

2 - генератор ГЗ-109;

С - мера емкости Р597

Рисунок 8.13

8.14.1 Установить режим измерения R. Установить напряжение U=250 В.

8.14.2 Установить 4-й п/д измерений и значение сопротивления магазина равное  $1.10^8$  Ом.

8.14.3 Провести измерение сопротивления.

8.14.4 Включить генератор и установить на его выходе напряжение (16±0.5) В. частотой (50±0.1) Гц.

8.14.5 Провести измерение сопротивления.

<sup>&</sup>lt;sup>9</sup> Операция поверки выполняется только для моста СА7100-3.

8.14.6 Рассчитать дополнительную погрешность при измерении сопротивления, вызванную воздействием на измерительный вход моста "С<sub>х</sub>, R<sub>x</sub>" синусоидального тока промышленной частоты, в процентах. по формуле

$$
\delta_{R1} = \frac{R_{\text{M3M2}} - R_{\text{M3M1}}}{R_{\text{M3M1}}} \cdot 100 \tag{43}
$$

где  $R_{\text{wall}}$  - показания моста при измерении сопротивления без воздействия помех, Ом;

 $R_{\text{max}}$  – показания моста при измерении сопротивления при воздействии на измерительный вход моста (вход C<sub>x</sub>, R<sub>x</sub>) синусоидального тока промышленной частоты.

Результаты операции поверки считать положительными, если значение дополнительной погрешности, вызванной воздействием на измерительный вход моста "С<sub>х</sub>, R<sub>x</sub>" синусоидального тока промышленной частоты,  $\delta_{\text{RI}}$  не превышает  $\pm 2$  %.

#### 9 ОФОРМЛЕНИЕ РЕЗУЛЬТАТОВ ПОВЕРКИ

9.1 При положительном результате поверки производится запись в паспорт моста и ставится оттиск поверительного клейма с указанием срока следующей поверки.

9.2 В случае отрицательного результата поверки выдается справка о непригодности моста, а также производится соответствующая запись в паспорт моста.

*mammur texter* 

**CA7100** 

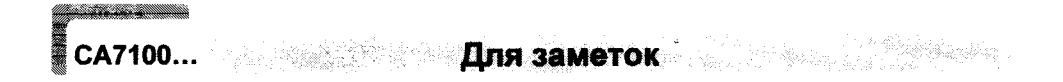

م

 $\omega^{\frac{1}{2}}$